# **Publication 1516**

Specifications for Electronic Filing of Forms 8596, Information Returns for Federal Contracts

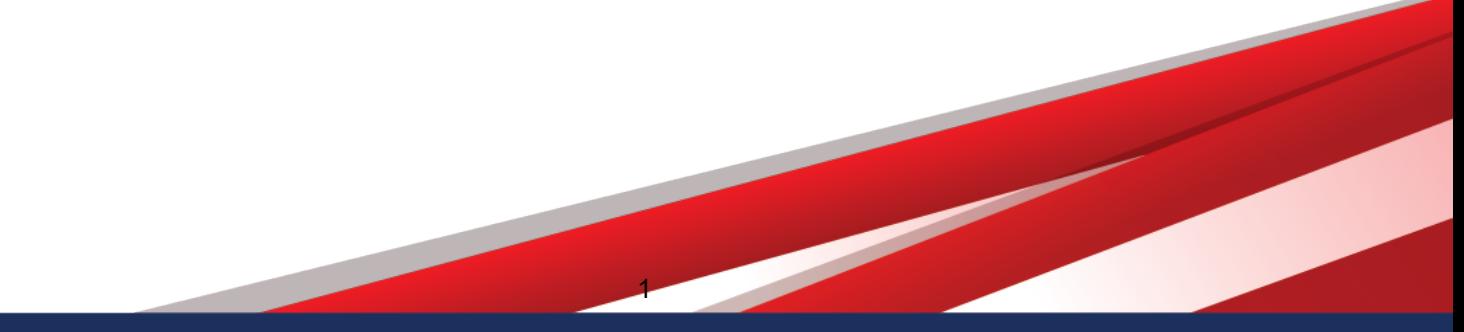

Publication 1516 (Rev. 12-2022) Catalog Number 12342Z Department of the Treasury **Internal Revenue Service** [www.irs.gov](http://www.irs.gov/)

**Updated as of 1-13-2023**

## **Table of Contents**

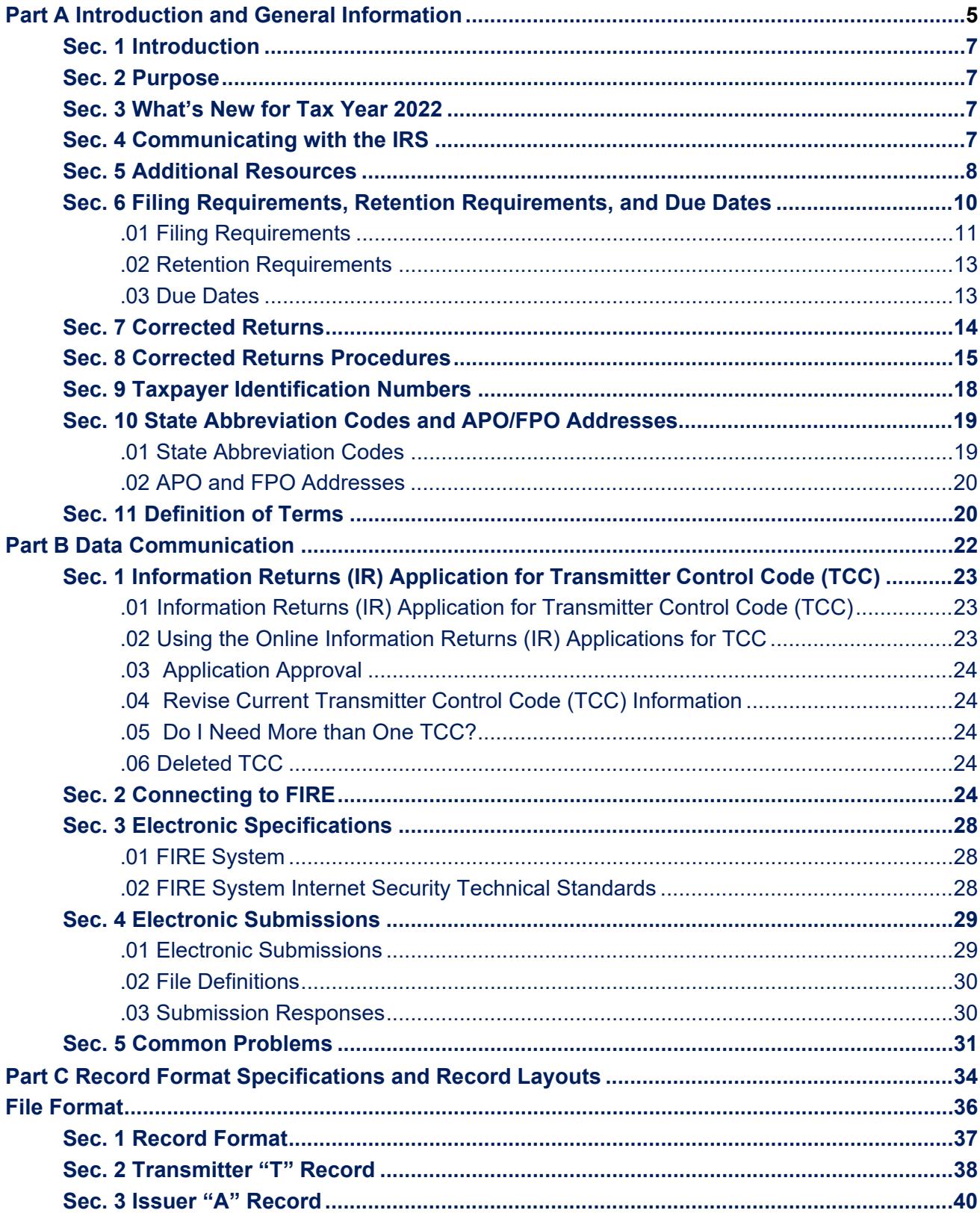

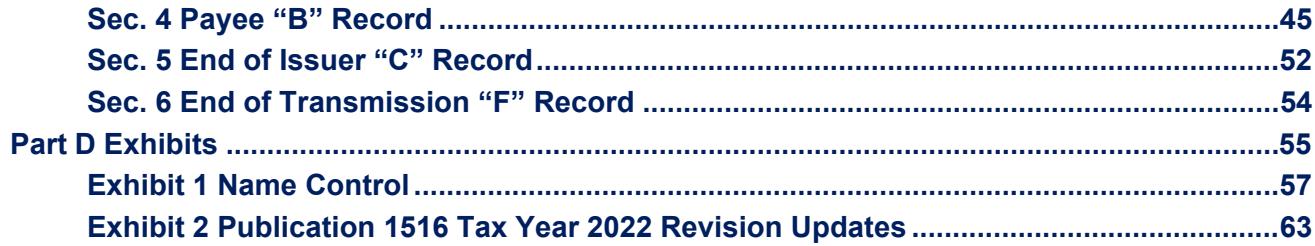

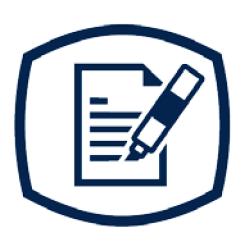

## <span id="page-4-0"></span>**Part A**

Introduction and General Information

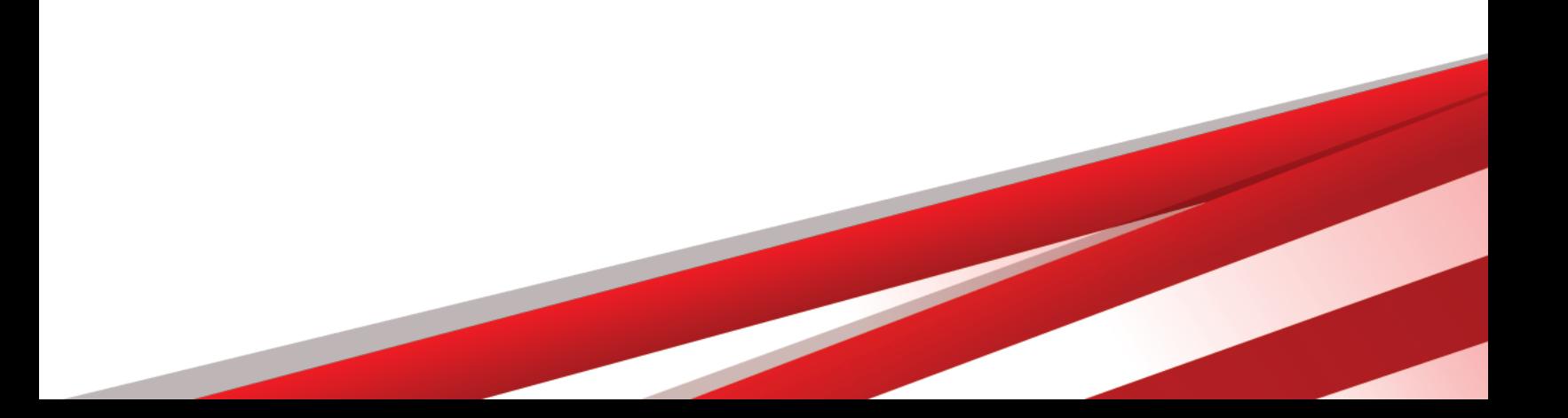

## **INTENTIONALLY LEFT BLANK**

## <span id="page-6-0"></span>**Sec. 1 Introduction**

This publication outlines the procedures, record format, validation criteria, and errors associated with the electronic filing of Form 8596, Information Returns for Federal Contracts and Form 8596-A, Quarterly Transmittal of Information Returns for Federal Contracts with the Internal Revenue Service. The publication must be used to prepare current and prior quarter information returns to be transmitted to the Filing Information Returns Electronically (FIRE) System.

The file specifications and record format should be used in conjunction with the following:

[Form 8596, I](https://www.irs.gov/pub/irs-pdf/f8596.pdf)nformation Return for Federal Contracts, and instructions

[Form 8596-A, Q](https://www.irs.gov/pub/irs-pdf/f8596a.pdf)uarterly Transmittal of Information Returns for Federal Contracts, and instructions

## <span id="page-6-1"></span>**Sec. 2 Purpose**

The purpose of this publication is to provide the specifications for electronic filing of Form 8596, Information Returns for Federal Contracts, with the Internal Revenue Service.

Generally, the boxes on the paper form correspond with the fields used for the electronic file; however, if the form and field instructions don't match, the guidance in this publication supersedes the form instructions.

## <span id="page-6-2"></span>**Sec. 3 What's New for Tax Year 2022**

Updates to Publication 1516 after its annual release will be listed in Part D. [Exhibit](#page-63-0) 2, Publication 1516 Tax Year 2022 Revision Updates.

• Beginning in September 2022, Filing Information Return Electronically (FIRE) Transmitter Control Code (TCC) holders who submitted their TCC Application prior to September 26, 2021, will need to submit and complete the Information Returns (IR) Application for Transmitter Control Code (TCC). The IR Application for TCC can be done at any time between September 25, 2022, and August 1, 2023 Your TCC will remain active for use until August 1, 2023, after that date, any FIRE TCC that does not have a completed IR Application for TCC will be dropped and will not be available for e-file. Visit [About](https://www.irs.gov/tax-professionals/about-information-returns-ir-application-for-transmitter-control-code-tcc-for-filing-information-returns-electronically-fire) Filing Information Returns Electronically (FIRE) System [Information Returns](https://www.irs.gov/tax-professionals/about-information-returns-ir-application-for-transmitter-control-code-tcc-for-filing-information-returns-electronically-fire) (IR) Application or Transmitter [Control Code](https://www.irs.gov/tax-professionals/about-information-returns-ir-application-for-transmitter-control-code-tcc-for-filing-information-returns-electronically-fire) (TCC) for more information.

### <span id="page-6-3"></span>**Sec. 4 Communicating with the IRS**

The Technical Services Operation (TSO) is available to issuers, transmitters, and employers at the numbers listed below. When you call, you'll be provided guidance to essential elements pertaining to technical aspects for electronic filing through the FIRE Systems, self-help resources, and referrals to tax law topics on <https://www.irs.gov/>. Below are some examples of essential elements:

- Form identification
- How to obtain a form
- Related publications for a form or topic
- Filing information returns electronically
- FIRE file status information and guidance

<span id="page-7-0"></span>Contact TSO Monday through Friday 8:30 a.m. – 5:30 p.m. ET. Listen to all options before making your selection.

- 866-455-7438 (toll-free)
- 304-263-8700 (International) (Not toll-free) Deaf or hard of hearing customers may call any of our toll-free numbers using their choice of relay service.

The IRS address for filing information returns electronically is [https://fire.irs.gov. T](https://fire.irs.gov/)he address to send a test file electronically is [https://fire.test.irs.gov/.](https://fire.test.irs.gov/)

Questions regarding the filing of information returns and comments/suggestions regarding this publication can be emailed to [fire@irs.gov. W](mailto:fire@irs.gov)hen you send emails concerning specific file information, include the company name and the electronic filename or Transmitter Control Code (TCC). Don't include tax identification numbers (TINs) or attachments in email correspondence because electronic mail is not secure.

## **Sec. 5 Additional Resources**

The following are additional resources and information available for information returns:

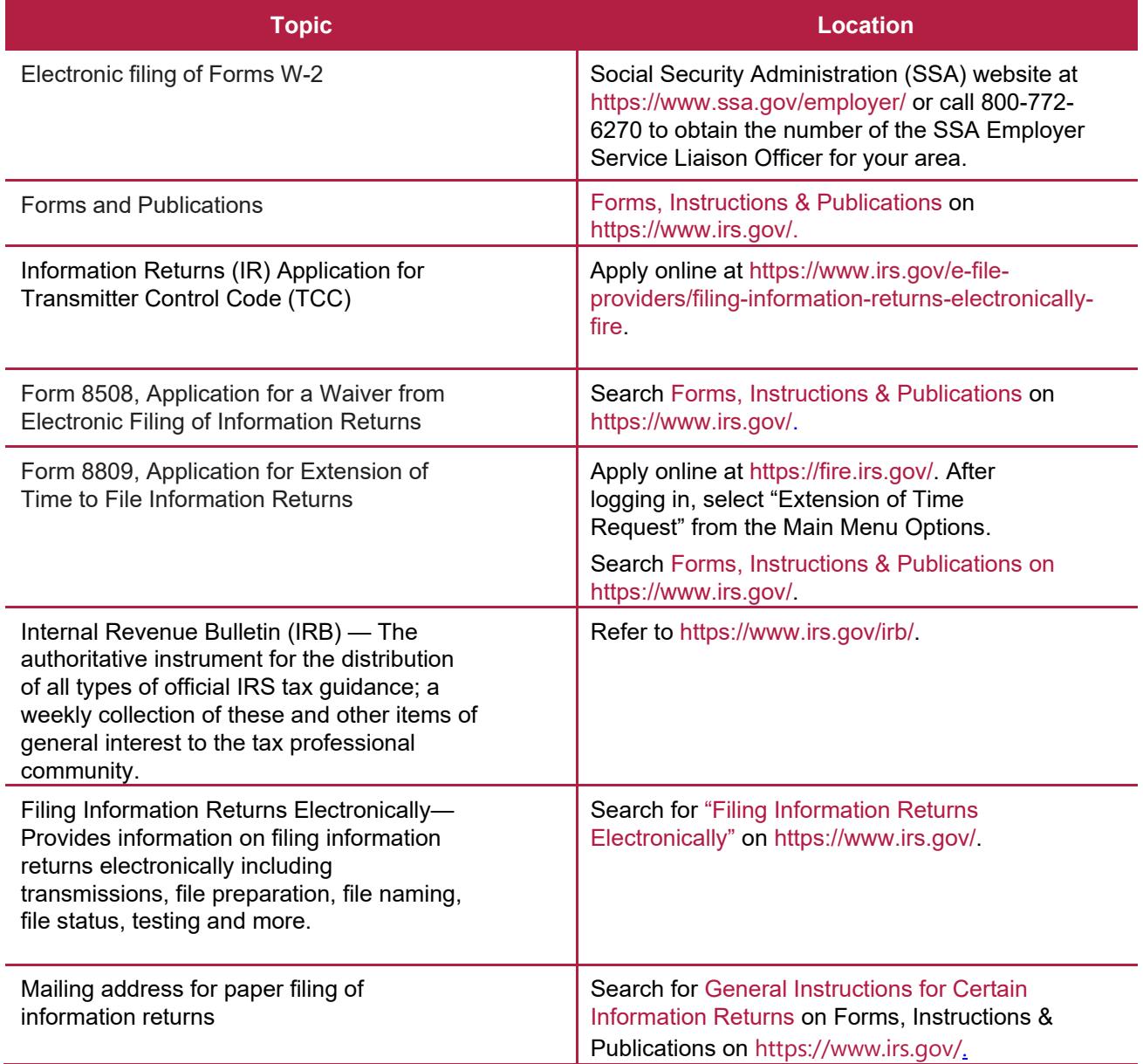

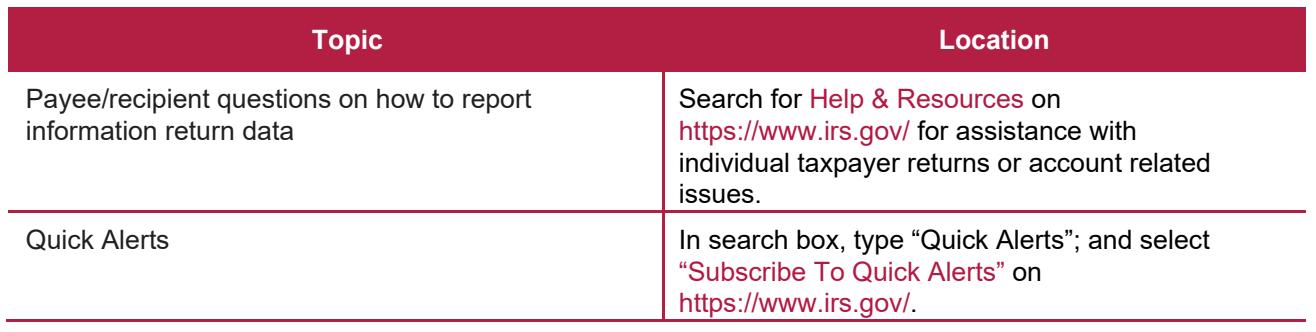

**INTENTIONALLY LEFT BLANK**

## <span id="page-10-0"></span>**Sec. 6 Filing Requirements, Retention Requirements, and Due Dates**

#### **.01 Filing Requirements**

The guidance in this publication applies to federal executive agencies, which include any executive agency (as defined in 5 U.S.C. § 105) other than the Government Accountability Office; any military department (as defined in 5 U.S.C. § 102); and the United States Postal Service and the Postal Rate Commission with respect to reporting their contracts and contract amendments where the net value of the contract exceeds \$25,000.00. Federal executive agencies generally must report contracts in excess of \$25,000.00 to the Federal Procurement Data Center (FPDC) and are permitted to make an election to have the FPDC file with the IRS on their behalf. To make this election, the head of a federal executive agency, or their delegate, must attach a signed statement to its quarterly filings stating:

- The Director of the FPDC, or their delegate, is authorized to file the required returns on behalf of the agency for contracts for that quarter in accordance with an election under 26 CFR, section 1.6050M-1(d)(5).
- Under the penalties of perjury, the official has examined the information submitted by the agency to the FPDC for use in creating returns to be filed with the IRS and the official certifies the information, to the best of their knowledge and belief, is a compilation of agency records maintained in the normal course of business for the purpose of making true, correct, and complete returns as required by 26 CFR, section 1.6050M.

If a federal executive agency elects to have the FPDC create returns on its behalf, the FPDC shall mail or fax a copy of that agency's signed statement, making the election, to the IRS for that agency for that quarter. Electronic reporting replaces the need to submit paper documents. Submitting identical paper documents will result in duplicate filing.

If a contract is increased by more than \$25,000.00 under one action, the action should be treated as a new contract and reported to the IRS for the calendar quarter in which the increase occurs. This could occur through the exercise of an option contained in a basic or initial contract or under any other rule of contract law, expressed or implied, when the amount of money or other property obligated under the contract is more than \$25,000.00.

Special rules to filing requirements are as follows:

- If a subcontract is entered into by the Small Business Administration (SBA) under a prime contract between SBA and a procuring federal agency pursuant to section 8(a) of the Small Business Act, the procuring agency, not the SBA, will be required to file Forms 8596 and 8596-A.
- A Federal Supply Schedule Contract or an Automated Data Processing Schedule Contract entered into by the General Services Administration (GSA), or a scheduled contract entered into by the Department of Veterans Affairs (VA) on behalf of one or more federal executive agencies, is not to be reported by the GSA or VA at the time of execution. When a federal executive agency, including the GSA or the VA, places an order under a schedule contract, the federal executive agency must file Form 8596, Information Returns for Federal Contracts, and Form 8596-A, Quarterly Transmittal of Information Returns for Federal Contracts.

The following are not required to be reported under section 26 CFR, section 1.6050M:

- Any contract action of \$25,000.00 or less.
- Any contract which provides that all amounts payable under the contract by a federal executive agency will be paid on or before the 120th day following the date of the contract action and for which it is reasonable to expect that all amounts will be so paid.
- A license granted by a federal executive agency.
- An obligation of a contractor (other than a federal executive agency) to a subcontractor.
- Debt instruments of the U.S. Government or a federal agency, such as Treasury Notes, Treasury Bonds, Treasury Bills, U.S. Savings Bonds, or similar instruments.
- An obligation of a federal executive agency to lend money, lease property to someone, or sell property.
- A blanket purchase agreement, however, when an order is placed under a blanket purchase agreement, a contract then exists and Form 8596, Information Returns for Federal Contracts, and Form 8596-A, Quarterly Transmittal of Information Returns for Federal Contracts, must be filed.
- Any contract with a contractor who, in making the agreement, is acting in his or her capacity as an employee of a federal executive agency (for example, any contract of employment under which the employee is paid wages subject to federal income tax withholding).
- Any contract between a federal executive agency and another federal governmental unit or any subsidiary agency.
- Any contract with a foreign government or agency or any subsidiary agency.
- Any contract with a state or local government or agency or any subsidiary agency.
- Any contract with a person who is not required to have a taxpayer identification number (TIN), such as a nonresident alien, foreign corporation, or foreign partnership, any of which does not have income effectively connected with the conduct of a trade or business in the United States and does not have an office or place of business as a fiscal or paying agent in the UnitedStates.
- Certain confidential or classified contracts that meet the requirements of section 6050M(e).
- Any contract that provides that all payments made after the 120th day after the date of the contract action will be made by someone other than a federal executive agency or an agent of such an agency. For example, a contract under which the contractor will collect amounts owed to a federal executive agency from the agency's debtor and will remit to the federal executive agency, the money collected less an amount for the contractor's consideration under the contract.
- Contracts entered into using non-appropriated funds.

If a federal executive agency files 250 or more reportable contracts during a one-year period, the agency must file Form 8596 electronically for each quarter of that one-year period. If they have reasonable expectations to enter into fewer than 250 reportable contracts during a one-year period, the agency may file paper Forms 8596 and Forms 8596-A. All paper forms (original and corrected) returns should be filed with:

Internal Revenue Service ATTN: 8596 Enterprise Computing Center at Martinsburg (IRS/ECC-MTB) 230 Murall Drive, PO Box 1359 Kearneysville, WV 25430

**Caution**: If you're required to file 250 or more information returns of any one type, you must file electronically. The Taxpayer First Act of 2019, enacted July 1, 2019, authorized Department of Treasury, and the IRS to issue regulations that reduce the 250-return requirement for 2022 tax-year returns. If those regulations are issued and if they are effective for 2022 tax-year returns required to be filed in 2023, we will post an article at [www.irs.gov](http://www.irs.gov/) explaining the change. Until regulations are issued, however, the number remains at 250, as reflected in this publication. If you're required to file electronically but fail to do so, and you don't have an approved waiver, you may be subject to a penalty. For more information, see part F in the 2022 General Instructions for Certain Information Returns.

#### <span id="page-12-0"></span>**.02 Retention Requirements**

Issuers should retain a copy of information returns (or have the ability to reconstruct the data) for at least three years from the reporting due date with the following exceptions:

- Returns reporting federal withholding should be retained for four years.
- A copy of Form 1099-C, Cancellation of Debt, should be retained for at least four years from the due date of the return.

#### <span id="page-12-1"></span>**.03 Due Dates**

Form 8596 is filed on a quarterly basis for the calendar year as follows:

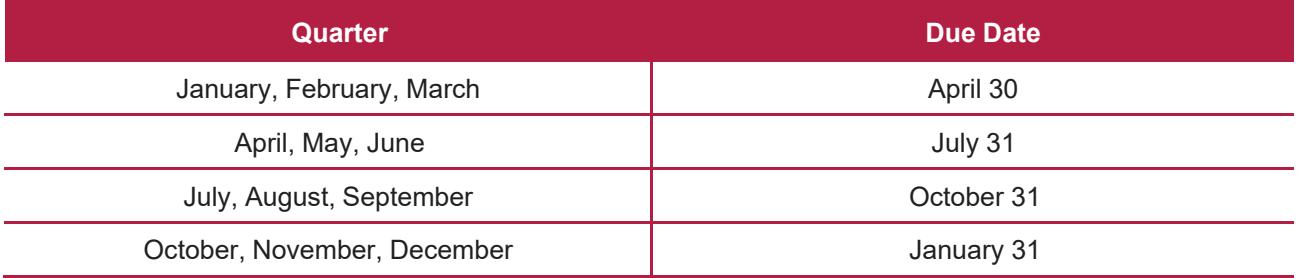

The Director of the FPDC, or their delegate, must submit the required return quarterly to the IRS on or before the earlier date of:

- 45 days following the date that the contract information is required to be submitted to the FPDC, or
- 90 days following the end of the calendar quarter for which the election is made, except when the calendar quarter ends September 30: then 105 days following the end of that quarter.

If any due date falls on a Saturday, Sunday or legal holiday, the forms may be timely filed on the next business day.

## <span id="page-13-0"></span>**Sec. 7 Corrected Returns**

If an information return was successfully processed by the IRS and you identify an error with the file after the IRS accepted the file and it is in "Good, status, you need to file a Corrected return. Don't file the Original file again as this may result in duplicate reporting. File **only** the returns that require corrections. Don't code information returns omitted from the original file as corrections. If you omitted an information return, it should be filed as an original return.

When corrections are necessary, they must be filed in the next filing quarter. If the entire file submitted electronically was in error, the IRS should be contacted immediately (See [Part A, Sec. 4, Communicating](#page-6-3) with the [IRS\)](#page-6-3).

Corrections should be filed as soon as possible. All fields must be completed with the correct information, not just the data fields needing correction.

There are numerous types of errors, and in some cases, more than one transaction may be required to correct the initial error. If the original return was filed as an aggregate, the filer must consider this in filing Corrected returns.

Corrected returns may be included on the same file as original returns; however, separate "A" Records are required. If a filer discovers that certain information returns were omitted on their original file, don't code these documents as corrections. The file must be coded and submitted as original.

Review the charts that follow. Errors normally fall under one of the two categories listed. Next to each type of error is a list of instructions on how to file the Corrected return.

## <span id="page-14-0"></span>**Sec. 8 Corrected Returns Procedures**

Only a single transaction is required to make a one-transaction Correction.

**Note**: Don't use this correction procedure for TIN and/or payee name corrections.

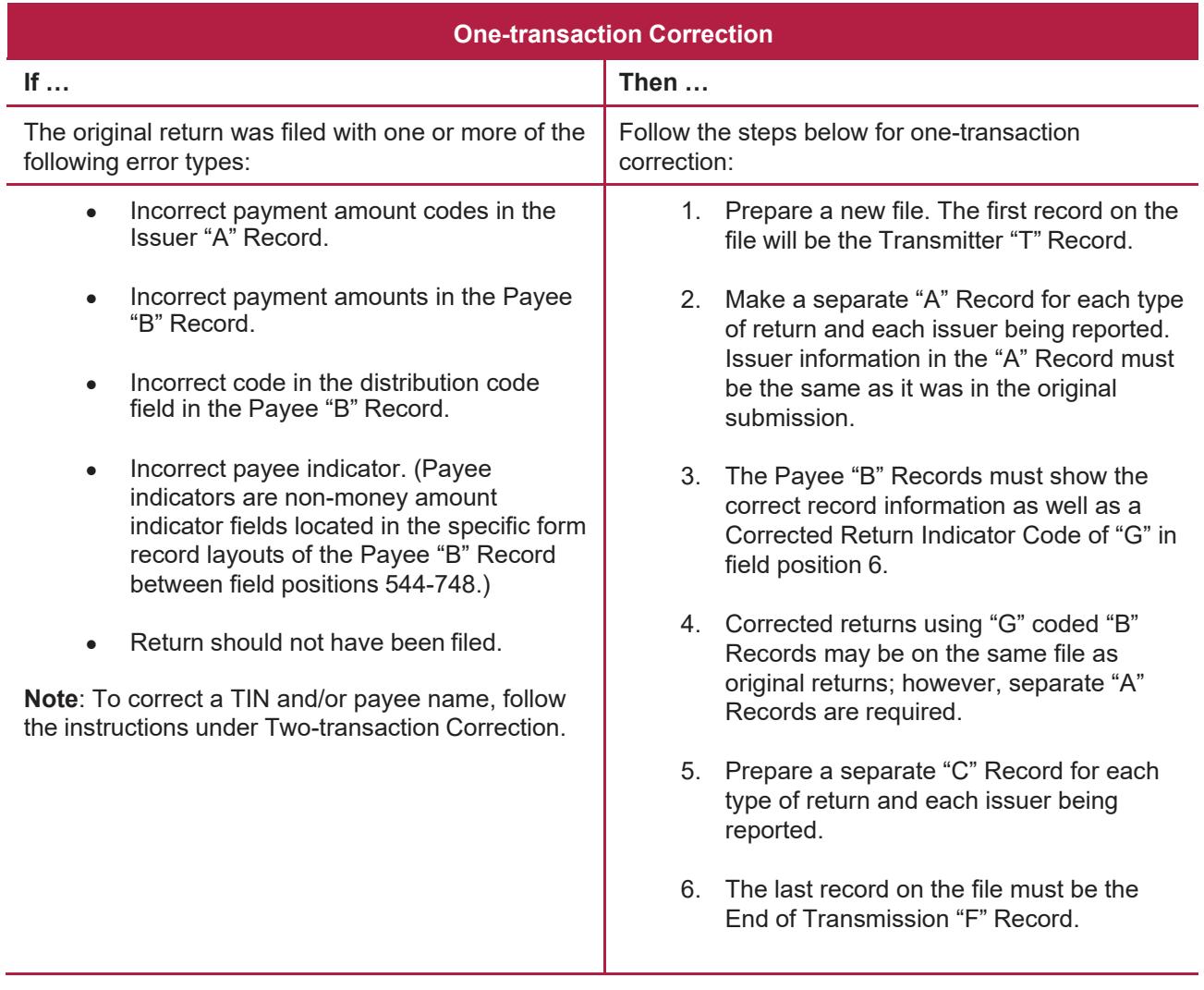

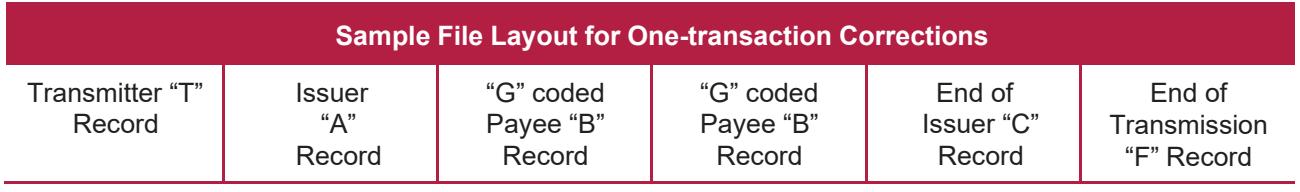

Two separate transactions are required to submit a two-transaction correction. You must follow the directions for both transactions.

**Note**: Don't use this correction process for money amount corrections.

#### **Two-transaction Correction**

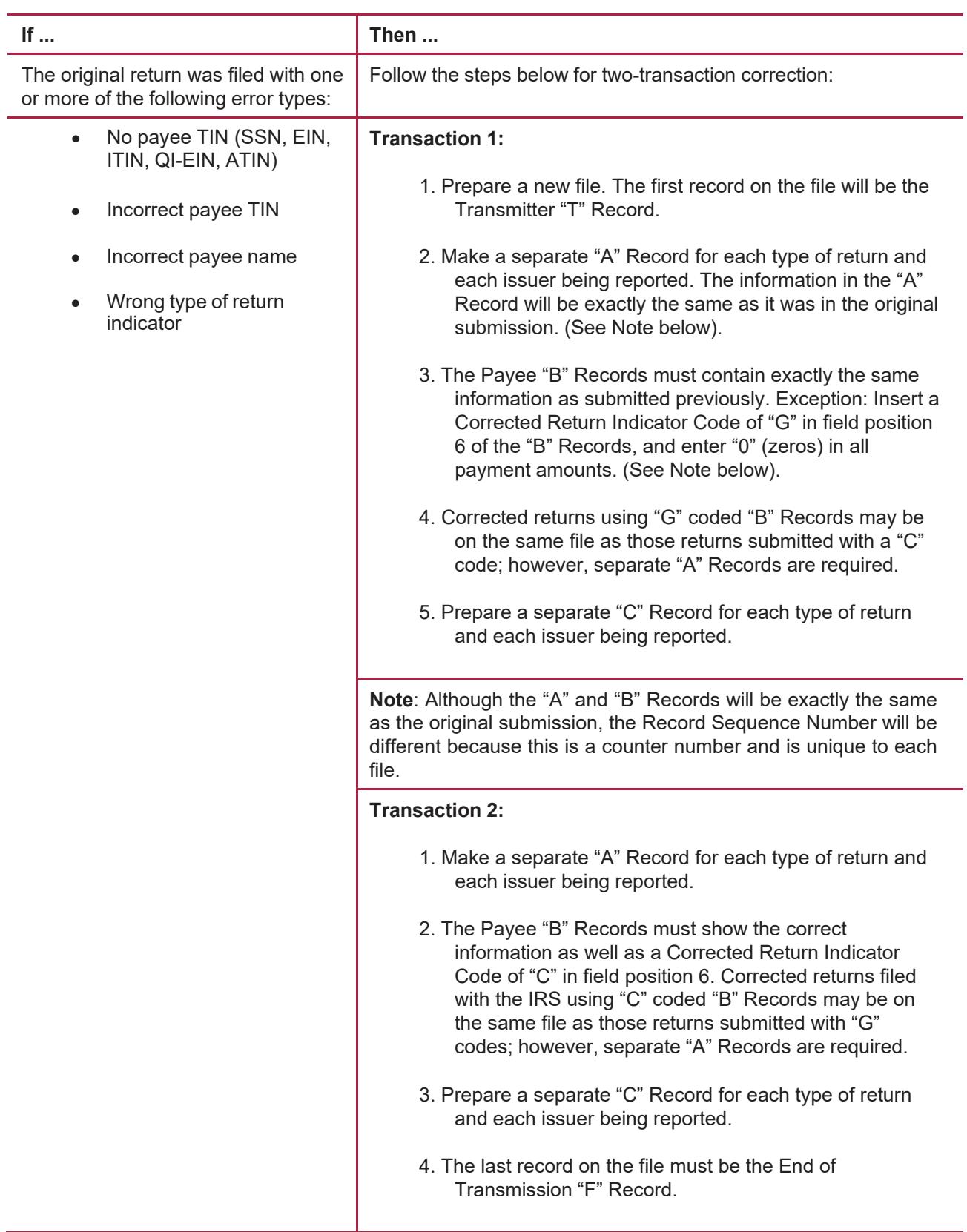

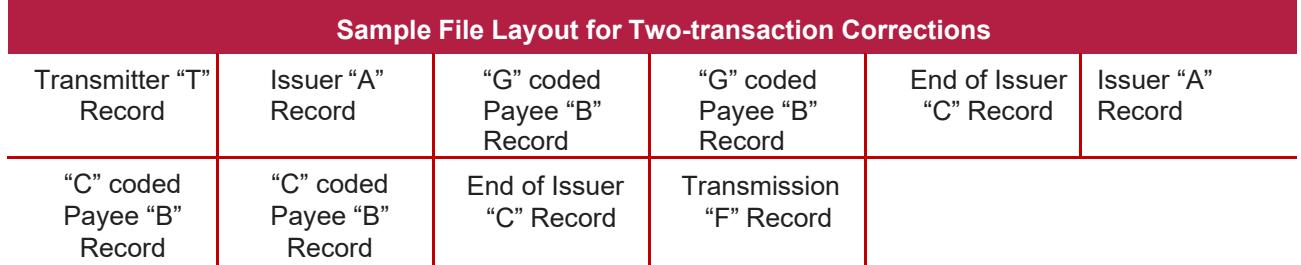

**Note**: If a filer is reporting "G" coded, "C" coded, and/or "Non-coded" (original) returns on the same file, each category must be reported under separate "A" Records. Although the "A" Record will be exactly the same as the original submission, the Record Sequence Number may be different because this is a counter number and is unique to each file.

## <span id="page-17-0"></span>**Sec. 9 Taxpayer Identification Numbers**

Contractors are required to furnish taxpayer identification numbers (TINs) to the agency under section 6109 of the Internal Revenue Code. The agency must include the TIN of the contractor on Form 8596, pursuant to section 6050M(a)(1). The contractor's TIN and name combination is used to associate information returns reported to the IRS with corresponding information on tax returns. It is imperative that correct Social Security Numbers (SSNs) or employer identification numbers (EINs) for contractors are provided to the IRS. General guidance includes:

- The TIN must be that of the contractor.
- Don't enter hyphens or alpha characters.
- Don't enter all zeros, ones, twos, etc., as this will result in an incorrect TIN.
- The IRS validates the SSN by using the Name Control of the surname of the entity who has been assigned this number.
- The issuer and payee names and TINs should be consistent with the names and numbers used on other tax returns.
- If the contract is recorded in more than one name, the transmitter must furnish the TIN and name of one of the contractors.
- The TIN provided must be associated with the name of the contractor provided in the First Payee Name Line of the Payee "B" Record.

**Note**: The TIN for a sole proprietor may be either an EIN or SSN. The TIN to be furnished to the IRS depends primarily upon the manner in which the account is maintained or set up on the agency's record.

## <span id="page-18-0"></span>**Sec. 10 State Abbreviation Codes and APO/FPO Addresses**

#### **.01 State Abbreviation Codes**

The following state and U.S. territory abbreviations are to be used when developing the state code portion of the address fields.

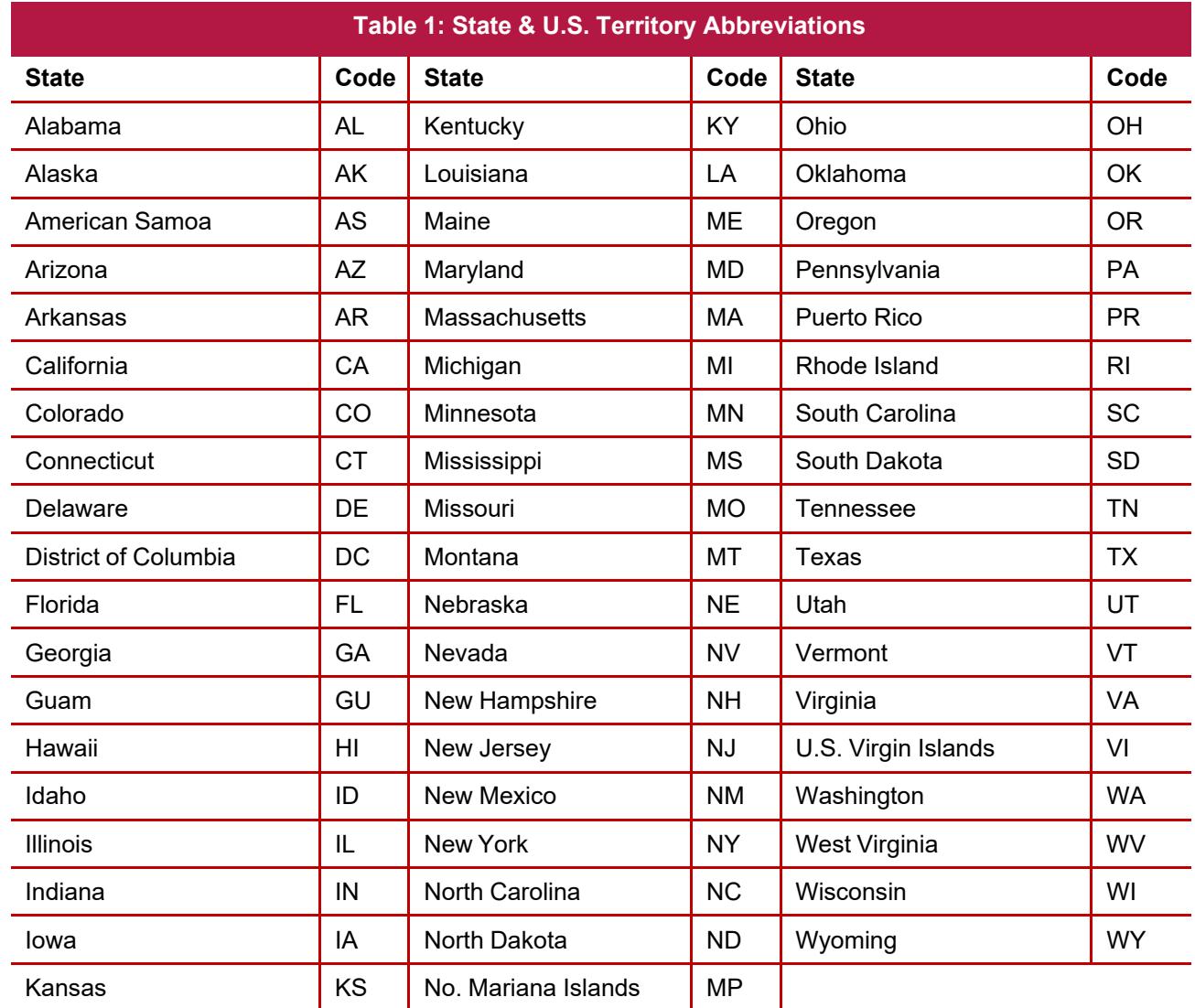

See [Part C. Record Format Specifications and Record Layouts f](#page-33-0)or more information on the required formatting for an address.

Filers must adhere to the city, state, and ZIP Code format for U.S. addresses in the "B" Record. This also includes American Samoa, Guam, the Northern Mariana Islands, Puerto Rico, and the U.S. Virgin Islands.

#### <span id="page-19-0"></span>**.02 APO and FPO Addresses**

When reporting APO/FPO addresses, AE is the designation for ZIP Codes beginning with 090-099, AA for ZIP Code 340, and AP for ZIP Codes 962-966. Use the following format:

#### **EXAMPLE:**

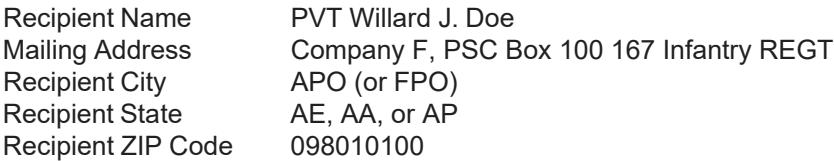

## <span id="page-19-1"></span>**Sec. 11 Definition of Terms**

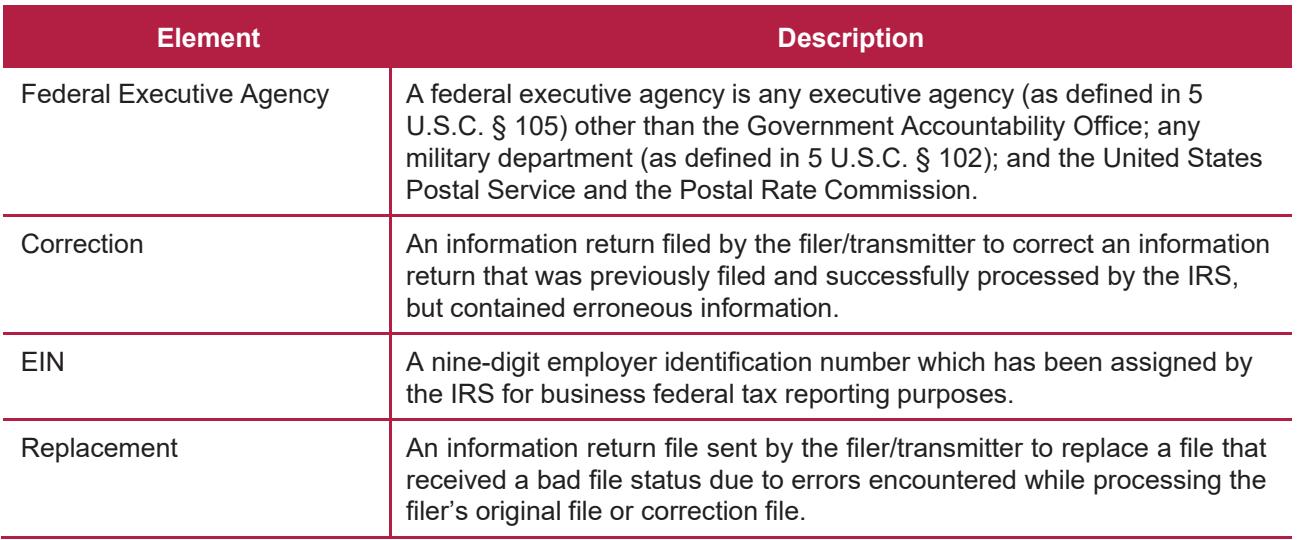

## **INTENTIONALLY LEFT BLANK**

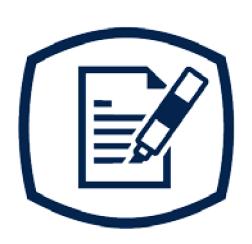

<span id="page-21-0"></span>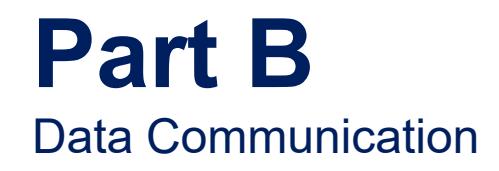

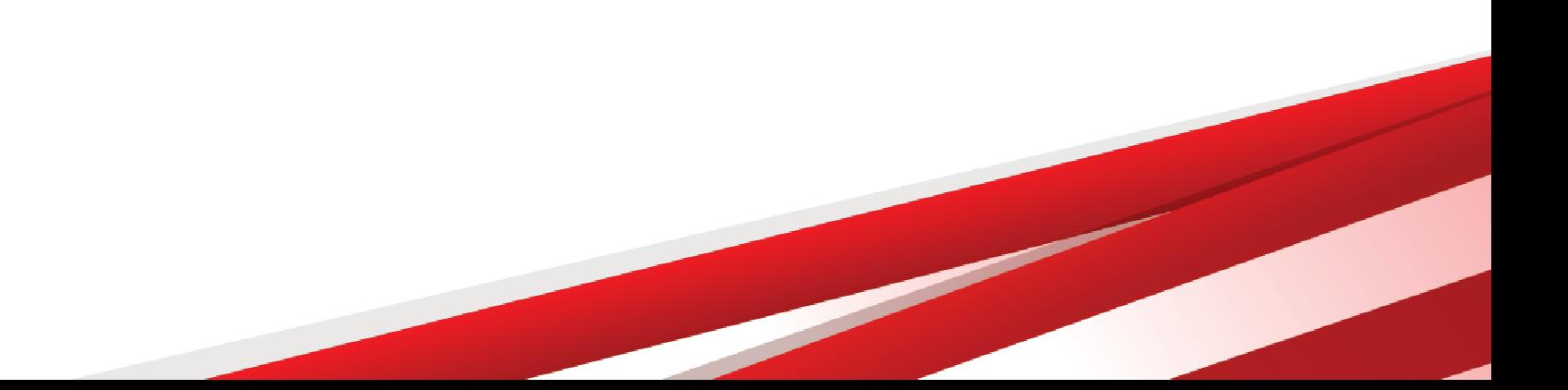

## <span id="page-22-0"></span>**Sec. 1 Information Returns (IR) Application for Transmitter Control Code (TCC)**

#### <span id="page-22-1"></span>**.01 Information Returns (IR) Application for Transmitter Control Code (TCC)**

All transmitters who file information returns electronically are required to request authorization to file electronically. To transmit files electronically through FIRE, you need a TCC before you can create an account on FIRE Test System. Each user is required to create their own FIRE Account for the EIN/TCC. You must use the new IR Application for TCC to obtain a TCC or if you have a previously assigned TCC to electronically file information returns you can use your existing TCC without interruption until August 1, 2023. You must have software, a service provider, or an in-house programmer that will create the file in the proper format per the requirements and record layouts in this publication. **Scanned, PDF, PNG, TIF, GIF, JPG, Word, Excel formats will not be accepted**.

**Note:** If you have an existing TCC and need an additional TCC,you must use the new online Information Returns (IR) Application for Transmitter Control Code (TCC). Fill-in Form 4419 is no longer available.

**Due Date:** Submit your IR Application for TCC by November 1st of the year before information return(s)are due to ensure you're ready to electronically file. An IR Application for TCC received after November1st may not be processed in time to meet your electronic filing needs. Allow 45 days for processing.

#### <span id="page-22-2"></span>**.02 Using the Online Information Returns (IR) Application for TCC**

If you're **new** to electronically transmitting information returns to the IRS, you must apply for TCCsusing the IR Application for TCC located on the [FIRE](https://www.irs.gov/e-file-providers/filing-information-returns-electronically-fire) webpage.

If you're an existing Issuer or Transmitter and you obtained your TCC prior to September 26, 2021, you will need to complete an IR TCC Application between September 25, 2022, and August 1, 2023. If the IR TCC is not completed by August 1, 2023, your TCC will no longer be available after this date. Refer to the [FIRE](https://www.irs.gov/e-file-providers/filing-information-returns-electronically-fire) webpage.

If you need another form type or an additional TCC you'll need to complete the online IR Application for TCC. A single application can be used to apply for multiple information return form types.

If you're using a third-party to prepare and transmit your Information Returns to the IRS, you don't need to obtain a TCC.

Complete the IR Application for TCC if your firm or organization is not using a third-party to electronically transmit information returns. The IR Application for TCC contains two separate roles, Transmitter, or Issuer.

- **Transmitter**: A third-party sending the electronic information returns data directly to the IRS on behalf of any business. **Note:** If you're transmitting returns for your own company, in addition to transmitting returns on behalf of another business, you don't need both the Transmitter and Issuer role. You can file all returns as a Transmitter.
- **Issuer**: A business filing their own Information Returns regardless of whether they must file electronically.

**Alert**: If an organization requires more than one TCC for any given form type, a Responsible Official listed on the application must request the additional TCC through the IR Application for TCC.

Before you can complete the IR Application for TCC, all Responsible Officials and Authorized Delegate, if applicable, in the business or organization must create an online account. Refer to the [FIRE](https://www.irs.gov/e-file-providers/filing-information-returns-electronically-fire) webpage to access "IR TCC Application for FIRE."

#### <span id="page-23-0"></span>**.03 Application Approval/Completed**

When your IR Application for TCC is approved and completed, a five-character alphanumeric TCC is assigned to your business. An approval letter will be sent via United States Postal Service (USPS) to the address listed on the IR Application for TCC, informing you of your TCC. You can also view your TCC on the IR Application for TCC Summary page. The TCC will take 48 hours to be ready for use on FIRE. Allow 45 days for processing. A TCC will not be issued over the telephone or via email. If you don't receive a TCC within 45 days, contact the IRS. Refer to Part A. Sec. 4, [Communicating](#page-6-3) with the IRS.

Electronically filed returns may not be transmitted through FIRE until a TCC has been approved and assigned.

**Reminder:** You must have software that meets the requirements and record layouts in this publication, or a service provider that will create the file in the proper format.

#### <span id="page-23-1"></span>**.04 Revise Current Transmitter Control Code (TCC) Information**

As changes occur, you must update and maintain the IR Application for TCC. Access the IR Application for TCC on the [FIRE](https://www.irs.gov/e-file-providers/filing-information-returns-electronically-fire) webpage.

#### <span id="page-23-2"></span>**.05 Do I Need More than One TCC?**

No. Only one Transmitter Control Code (TCC) is required. The TCC is used to catalog files as they are received.

The IRS encourages transmitters who file for multiple issuers to submit one application and use the assigned TCC for all issuers. The purpose of the TCC is to identify the business acting as the transmitter of the file. As a transmitter you may transmit files for as many companies as you need under the one TCC. The information return data will be contained in the file itself. Some service bureaus will transmit files using their TCC, while others will require filers to obtain a TCC of their own.

**Note**: Form 8596 filers are mandated to file electronically if they have over 250 forms and a TCC is required. Form 8596 is submitted through the FIRE System. To get a TCC for Form 8596, use the IR Application for TCC located on the FIRE webpage.

#### <span id="page-23-3"></span>**.06 Deleted TCC**

Your TCC will remain valid as long as you transmit information returns or request an extension of time to file information returns electronically through the FIRE System. If you don't use your TCC for three consecutive years, your TCC will be deleted. A deleted TCC cannot be reactivated. You'll need to submit a new IR Application for TCC located on the FIRE webpage.

#### <span id="page-23-4"></span>**Sec. 2 Connecting to FIRE System**

You must obtain a TCC before you can establish a FIRE account to transmit files through the FIRE Systems (Production and Test). The system will prompt you to create your User ID, password, 10-digit Personal Identification Number (PIN) and secret phrase. Each user should create their individual FIRE account and login credentials. Multiple FIRE accounts can be created under one TCC. Refer to the FIRE webpage for additional information on account creation. The FIRE Production System and the FIRE Test System are two different sites that don't communicate with each other. If you plan on sending a production file and a test file, you'll need an account on each system.

You must enter your TCC, EIN and Business Name exactly as it currently appears on your IR Application for TCC. Once you log in, your information will fill in automatically when you submit files.

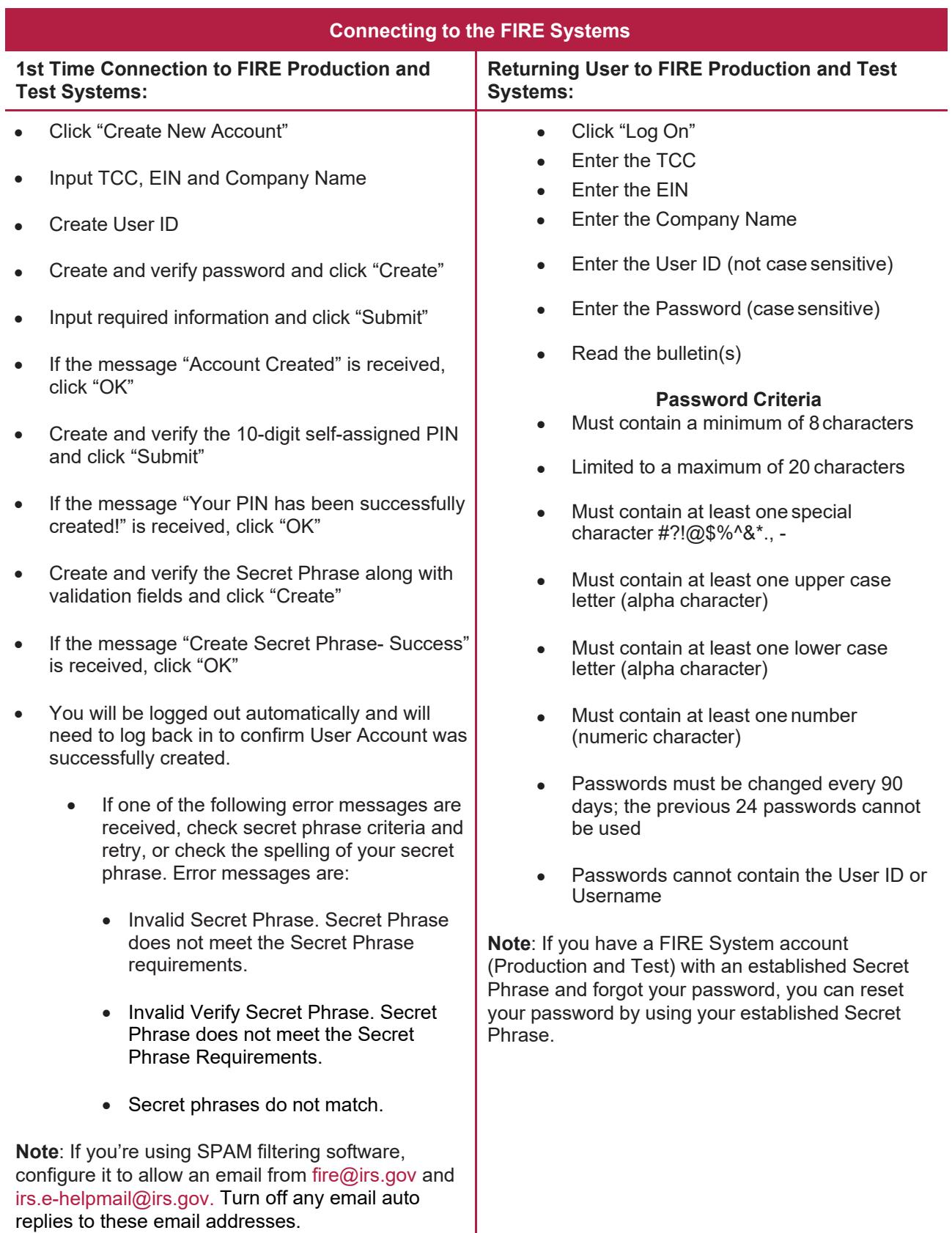

#### **Uploading Files to FIRE**

Filers may upload a file to the FIRE System by taking the following actions:

- After logging in, go to the Main Menu
- Select "Send Information Returns"
- "Submit"
- Verify and update company information as appropriate and/or click "Accept." (The system will display the company name, address, city, state, ZIP Code, telephone number, contact, and email address. This information is used to email the transmitter regarding the transmission.)
- Select one of the following:
	- Original File
	- Replacement File
	- **Correction File**
	- Test File (This option will only be available on the FIRE Test System at [fire.test.irs.gov.](https://fire.test.irs.gov/))
- Enter the 10-digit PIN
- "Submit"
- "Browse" to locate the file and open it
- "Upload"

**Note**: When the upload is complete, the screen will display the total bytes received and display the name of the file just uploaded. We recommend you print the page for your records. If this page is not displayed on your screen, we probably did not receive the file. To verify, go to "Check File Status" option on the main menu. We received the file if the filename is displayed, and the count is equal to '0' and the results indicate, Not Yet Processed.

#### **Checking the Status of Your File**

It is the transmitter's responsibility to check the status of submitted files. If you don't receive an email within two business days or if you receive an email indicating the file is bad:

- Log into the FIRE System
- Select "Main Menu"
- Select "Check File Status" The default selection to the File Status drop down is, "All Files." When "All Files" is selected, a valid date range is required. The date range cannot exceed three months.
- Enter the TCC
- Enter the TIN and "Search"

**Note**: During peak filing periods, the time frame for returning file results may be more than two days.

File Status Results:

- **Good** The filer is finished with this file if the "Count of Payees" is correct. The file is automatically released for IRS processing after 10 calendar days unless the filer contacts TSO within this time frame.
- **Bad** The file has errors. Click on the filename to view the error message(s), fix the errors, and resubmit the file timely as a "Replacement" file.
- **Not Yet Processed**  The file has been received, but results are not available. Check back in a few days.

## <span id="page-27-0"></span>**Sec. 3 Electronic Specifications**

#### **.01 FIRE System**

The FIRE System is designed exclusively for electronic filing of Forms 1042-S, 1097, 1098, 1099, 3921, 3922, 5498, 8027, 8955-SSA, and W-2G. Electronic files are transmitted through the FIRE Production System at [fire.irs.gov. T](https://fire.irs.gov/)he electronic filing of information returns is not affiliated with any other IRS electronic filing programs. Filers must obtain separate approval to participate in different programs.

**Note**: Form 8596 filers are mandated to file electronically if they have over 250 forms and a TCC is required. Form 8596 is submitted through the FIRE System. To get a TCC for Form 8596, you'll need to submit a new IR Application for TCC located on the [FIRE](https://www.irs.gov/e-file-providers/filing-information-returns-electronically-fire) webpage.

The FIRE Production System does not provide fill-in forms, with the exception of:

• [Form 8809, A](https://www.irs.gov/pub/irs-pdf/f8809.pdf)pplication for Extension of Time to File Information Returns

Electronic reporting of information returns eliminates the need for electronic filers to send paper documents to the IRS. Don't send copies of the paper forms to the IRS for any forms filed electronically. This will result in duplicate filing.

#### <span id="page-27-1"></span>**.02 FIRE System Internet Security Technical Standards**

FIRE System Internet Security Technical Standards are:

- HTTPS 1.1 Specification
- TLS 1.2 is implemented using SHA and RSA 1024 bits during the asymmetric handshake

The Filing Information Return Electronically (FIRE) Production and Test System server no longer supports Secure Socket Layer (SSL) 3.0 as one of the FIRE System's Internet Security Technical Standards. Transmitters using IE 6.0 or lower as their browser may have problems logging in and connecting to the FIRE System. Follow the steps below to connect and upload a file:

- Go to Tools > Internet Options > Advanced
- Scroll down and find Security
- Uncheck both SSL 2.0 and SSL 3.0
- Check TLS 1.2 and select "Apply"

## <span id="page-28-0"></span>**Sec. 4 Electronic Submissions**

#### **.01 Electronic Submissions**

The FIRE System is available for electronic submissions 24 hours a day. For dates of availability, refer to [FIRE](https://www.irs.gov/e-file-providers/filing-information-returns-electronically-fire) webpage.

Standard ASCII code is required for all files. The time required to transmit files varies depending upon your type of connection to the internet.

The acceptable file size for the FIRE Systems cannot exceed one million records per file. If the file exceeds the limit, the file will be rejected. We recommend you visit the FIRE website for the latest system status, updates, and alerts.

When sending electronic files larger than 10,000 records, data compression is encouraged. The time required to transmit a file can be reduced up to 95 percent by using compression.

• WinZip and PKZIP are the only acceptable compression packages. The IRS cannot accept selfextracting zip files or compressed files containing multiple files.

Transmitters may create files using self-assigned file name(s). However, the FIRE System will assign a unique filename. Record the FIRE filename from the "Check File Status" page as it is required when assistance is needed. The FIRE filename consists of:

- Submission type (Original, Correction, Replacement, and Test)
- Transmitter Control Code (TCC)
- Four-digit sequence number. The sequence number will be increased for every file sent. For example, if this is the first original file for the quarter and the TCC is 44444, the IRS assigned filename would be ORIG.44444.0001.

Prior quarter data, original and corrected, must be filed according to the requirements of this publication. Use the record format for the current year when submitting prior year data. Each tax year must be electronically filed in separate transmissions. However, use the actual year designation of the data in field positions 2-5 of the "T", "A", and "B" Records. Field position 6, Prior Year Data Indicator, in the Transmitter "T" Record must contain a "P." A separate transmission must be made for each tax year. See Part C, [Record](#page-33-0) Format [Specifications and](#page-33-0) Record Layouts.

#### <span id="page-29-0"></span>**.02 File Definitions**

It is important to distinguish between the specific types of files:

**Original File** — Contains information returns that have not been previously reported to the IRS.

**Correction File** — Contains corrections for information returns that were successfully processed by the IRS with a status of "Good" and it has been more than 10 calendar days since the file was transmitted to the IRS, and you then identified an error with the file. Correction files should only contain records that require a correction, not the entire file.

**Replacement File** — A replacement file is sent when a "Bad" status is received. After the necessary changes have been made, transmit the entire file through the FIRE Production System as a replacement file.

**Test File** — Contains data that is formatted to the specifications in the Publication 1220 and can only be sent through the FIRE Test System at [https://fire.test.irs.gov/.](https://fire.test.irs.gov/) **Don't transmit live data in the FIRE Test System**.

#### <span id="page-29-1"></span>**.03 Submission Responses**

The results of your electronic transmission(s) will be sent to the email address that was provided on the "Verify Your Filing Information" screen within two days after a file has been submitted. If using email filtering software, configure software to accept email from [fire@irs.gov](mailto:fire@irs.gov) and [irs.e-helpmail@irs.gov.](mailto:irs.e-helpmail@irs.gov) Turn off any email auto replies to these email addresses.

**Note**: Processing delays may occur during peak filing time frames, and you may not get results within two business days. If a file is bad, the transmitter must return to [https://fire.irs.gov/ o](https://fire.irs.gov/)r <https://fire.test.irs.gov/> to identify the errors. At the main menu, select "Check File Status."

If a file is "Bad," make necessary changes and resubmit as a replacement file. You have 60 days from the original transmission date to send a good replacement file.

**Note**: If an acceptable replacement file is received within 60 days, the transmission date for the original file will be used for penalty determination. Original files submitted after the due date or acceptable replacement files sent beyond the 60 days may result in a late filing penalty.

If the file is good, it is released for mainline processing after 10 calendar days from receipt. Contact the IRS by telephone at 866-455-7438 within the 10 day time frame to stop processing. When you call, you must indicate if you want the file 'Closed,' with no Replacement file or 'Made Bad' so that you can send a replacement file. You'll need your TCC and employer identification number (EIN).

## <span id="page-30-0"></span>**Sec. 5 Common Problems**

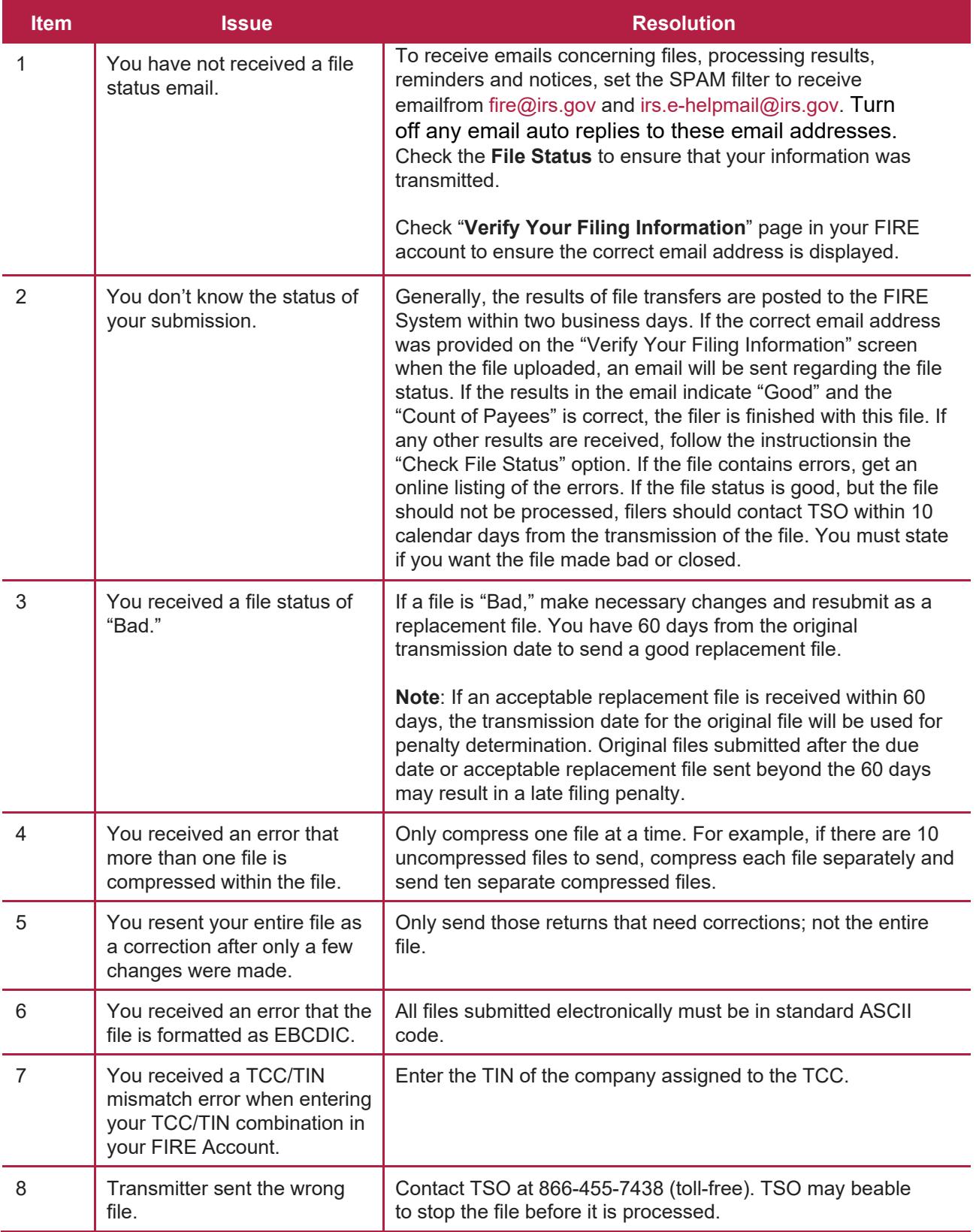

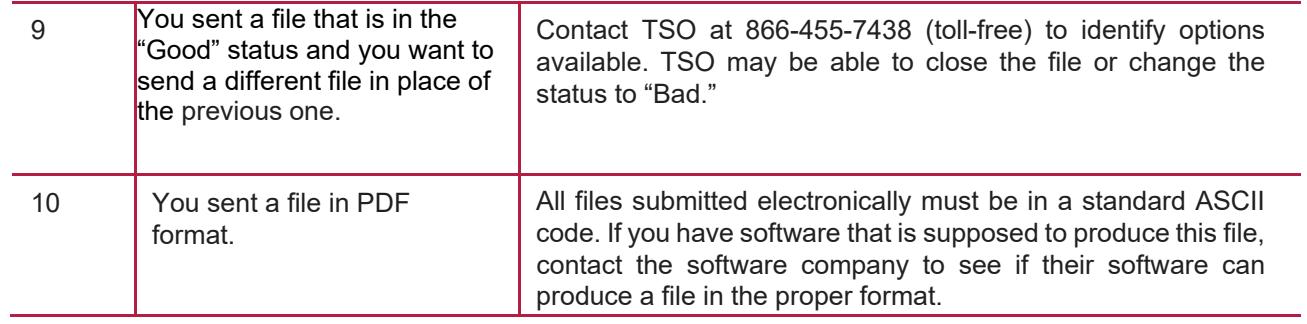

**INTENTIONALLY LEFT BLANK**

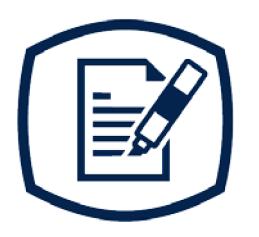

## <span id="page-33-0"></span>**Part C** Record Format Specifications and Record Layouts

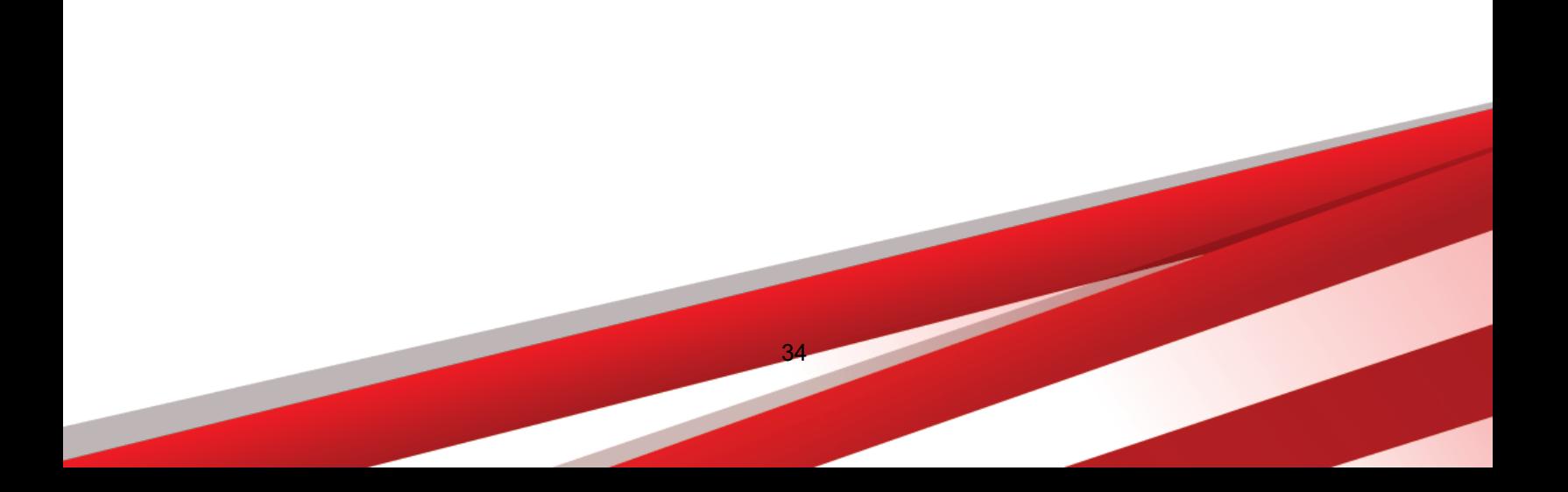

**INTENTIONALLY LEFT BLANK**

## <span id="page-35-0"></span>**File Format**

Each record must be 750 positions.

#### **"T" Record**

Identifies the Transmitter of electronic file.

#### **"A" Record**

Identifies the Issuer (the institution or person making payments), the type of document being reported, and other miscellaneous information.

#### **"B" Record**

Identifies the Payee, the specific amounts and information pertinent to the form.

#### **"C" Record**

Summary of Payee "B" Records and money amounts for each issuer per type of return.

#### **"F" Record**

End of Transmission.

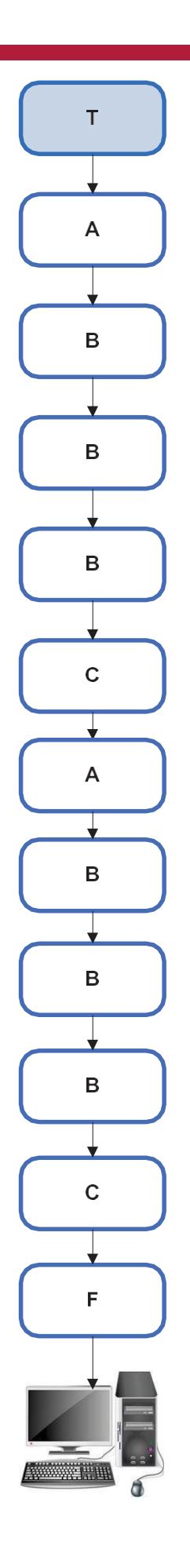

## <span id="page-36-0"></span>**Sec. 1 Record Format**

Don't use decimal points (.) to indicate dollars and cents. Payment Amount Fields must be all numeric characters. If the field is not used, fill with zeros.

For all fields marked "**Required**," the transmitter must provide the information described under General Field Description. For the optional entries in the "B" records, if the field is not used, enter blanks to maintain a fixed record length of 750 positions.

For those fields not marked "**Required**," a transmitter must allow for the field, but may be instructed to enter blanks or zeros in the indicated field position(s) and for the indicated length.

#### **Valid Characters**

The only valid characters for electronic filing are alpha, numeric, blank, ampersand (&), hyphen (-), comma (,), apostrophe ('), forward slash (/), pound (#), period (.), and the percent (%). The percent [% (used as "in care of")] is valid in the first position only. Don't use special characters that are unique to a language other than English. For example:  $\dot{a} = A$ ,  $\dot{\alpha} = A$ ,  $0 = U$ ,  $0 = O$ ,  $n = N$ , etc. Inclusion of any characters other than those identified as valid in the instructions will result in a "Bad File" status.

## <span id="page-37-0"></span>**Sec. 2 Transmitter "T" Record**

The Transmitter "T" Record identifies the entity transmitting the electronic file. A replacement file will be requested if the "T" Record is not present.

- Transmitter "T" Record is the first record on each file and is followed by an Issuer "A" Record.
- All alpha characters entered in the "T" Record must be upper case, except an email address, which may be case sensitive.
- All records must be a fixed length of 750 positions.
- Don't use punctuation in the name and address fields.
- The Transmitter "T" Record contains information, which is critical if it is necessary for the IRS to contact the transmitter.
- For all fields marked "Required," the transmitter must provide the information described under General Field Description.

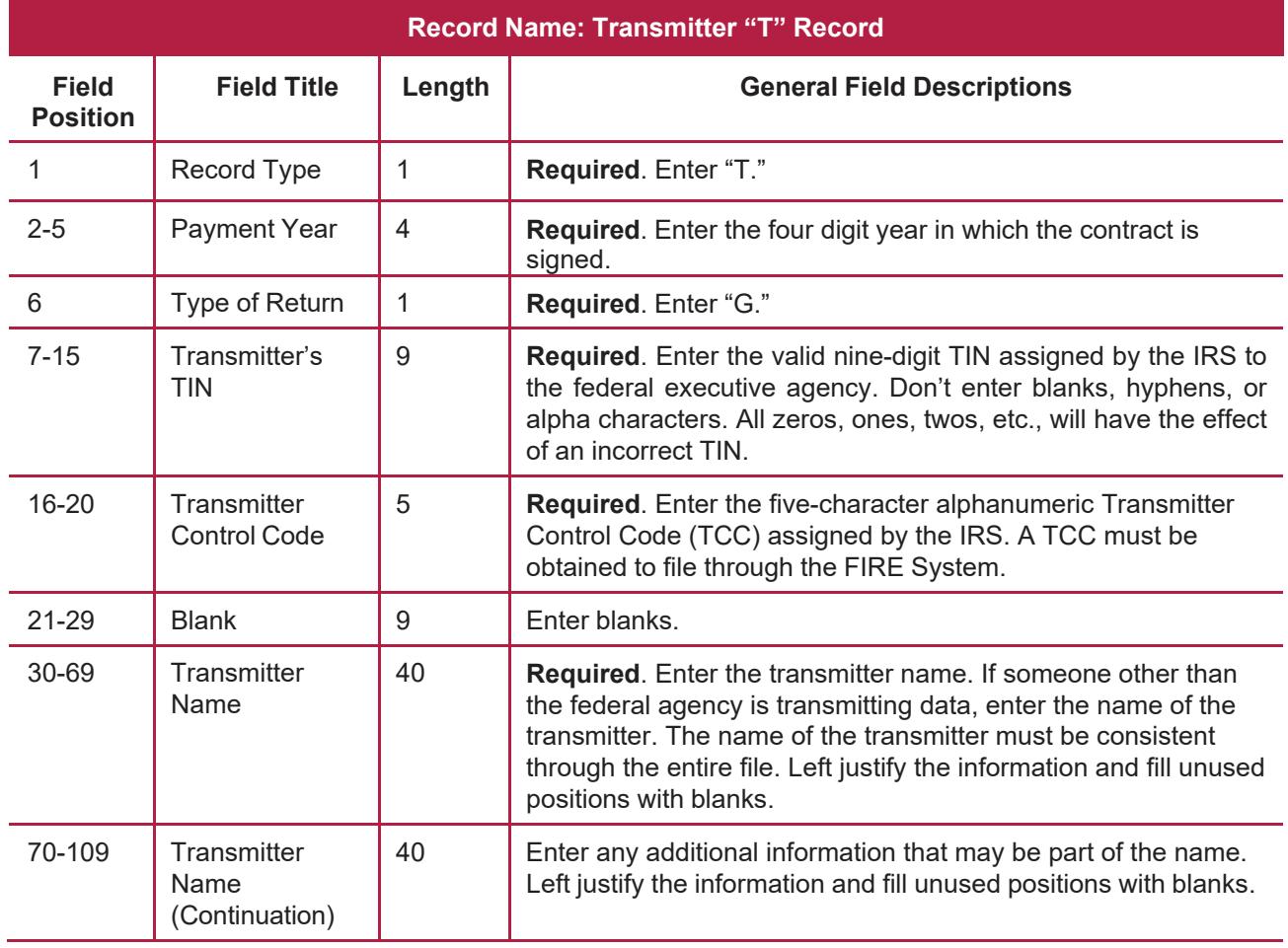

**Note**: All the information "Required" in Field Positions 110 thru 280 must contain the address information where correspondence relating to problems can be sent.

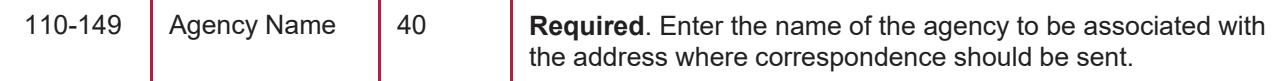

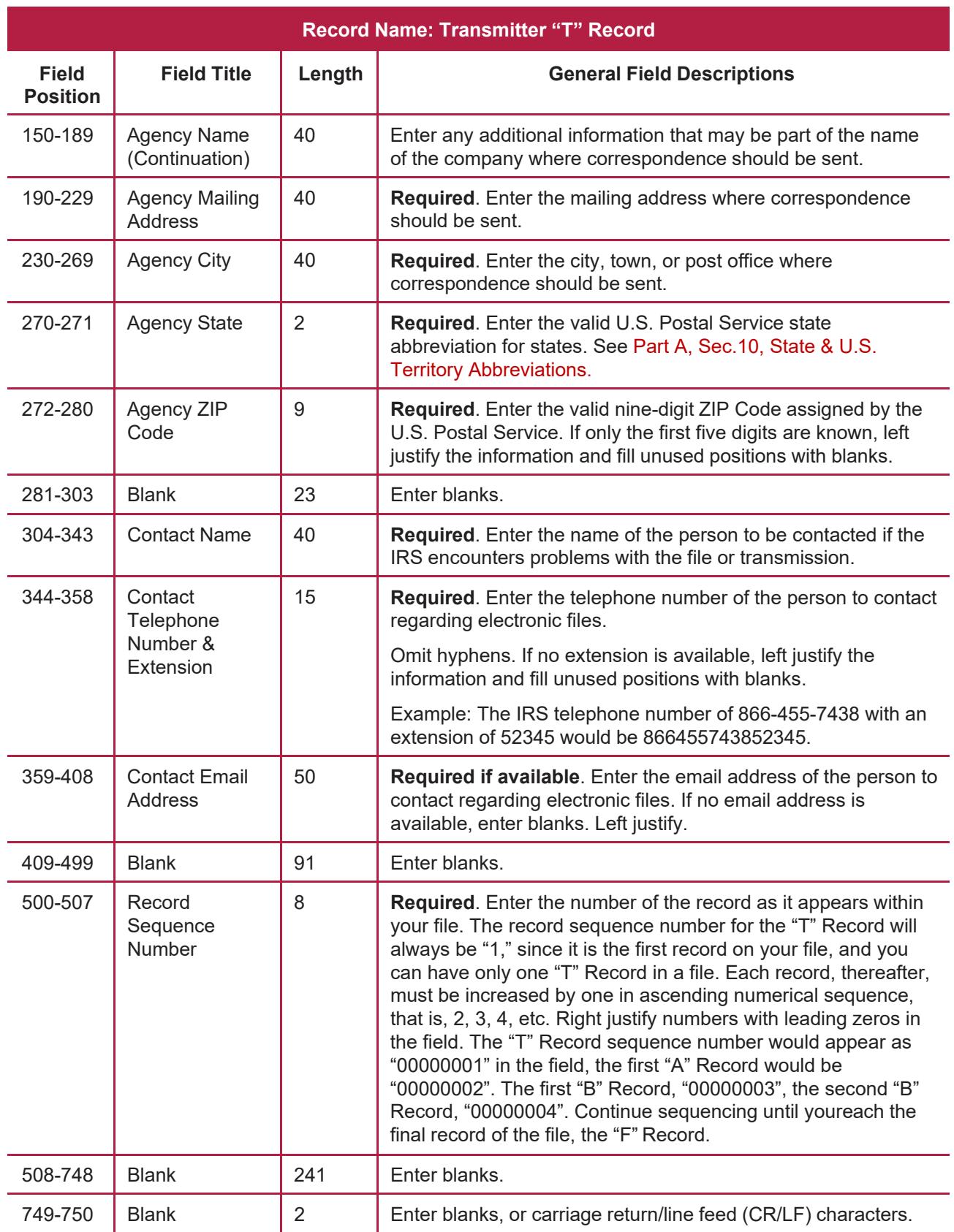

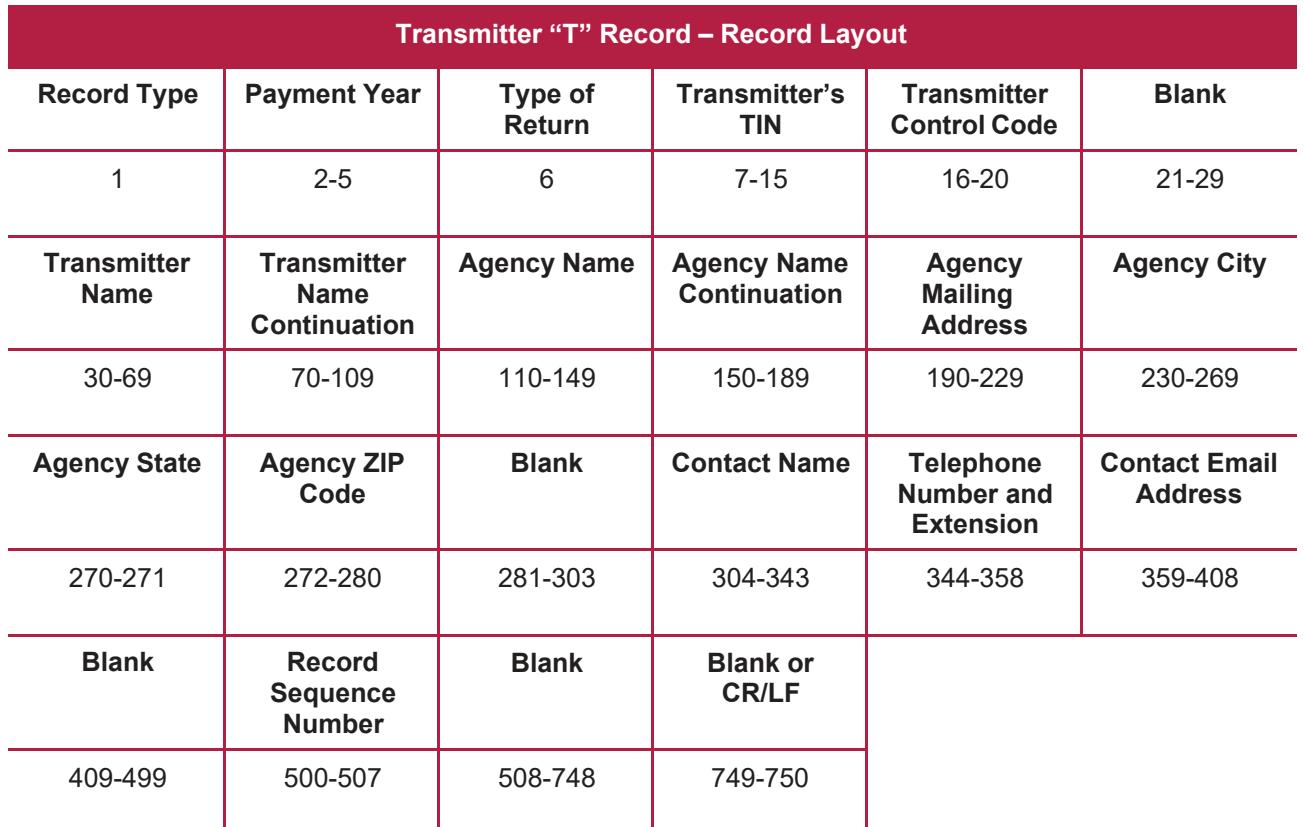

### <span id="page-39-0"></span>**Sec. 3 Issuer "A" Record**

The Issuer "A" Record identifies the agency that made the payments and provides parameters for the succeeding Payee "B" Records. The IRS computer programs rely on the absolute relationship between the parameters and data fields in the "A" Record and the data fields in the "B" Record to which they apply.

All records must be a fixed length of 750 positions.

An "A" Record may be blocked with "B" Records; however, the initial record on a file must be a Transmitter "T" Record followed by an Issuer "A" Record. The IRS will accept an "A" Record after a "C" Record.

The number of "A" Records appearing on the file will depend on the number of agencies being reported. A separate "A" Record is required for each agency followed by the Payee "B" Records for the agency. Each set of "B" Records is followed by a summary "C" Record. If more than one agency is being reported on a file, an "A" Record may follow a "C" Record (that is, the "A," "B," and "C" Records for one agency may be followed by "A," "B," and "C" Records for the next agency, etc.).

All alpha characters entered in the "A" Record must be uppercase.

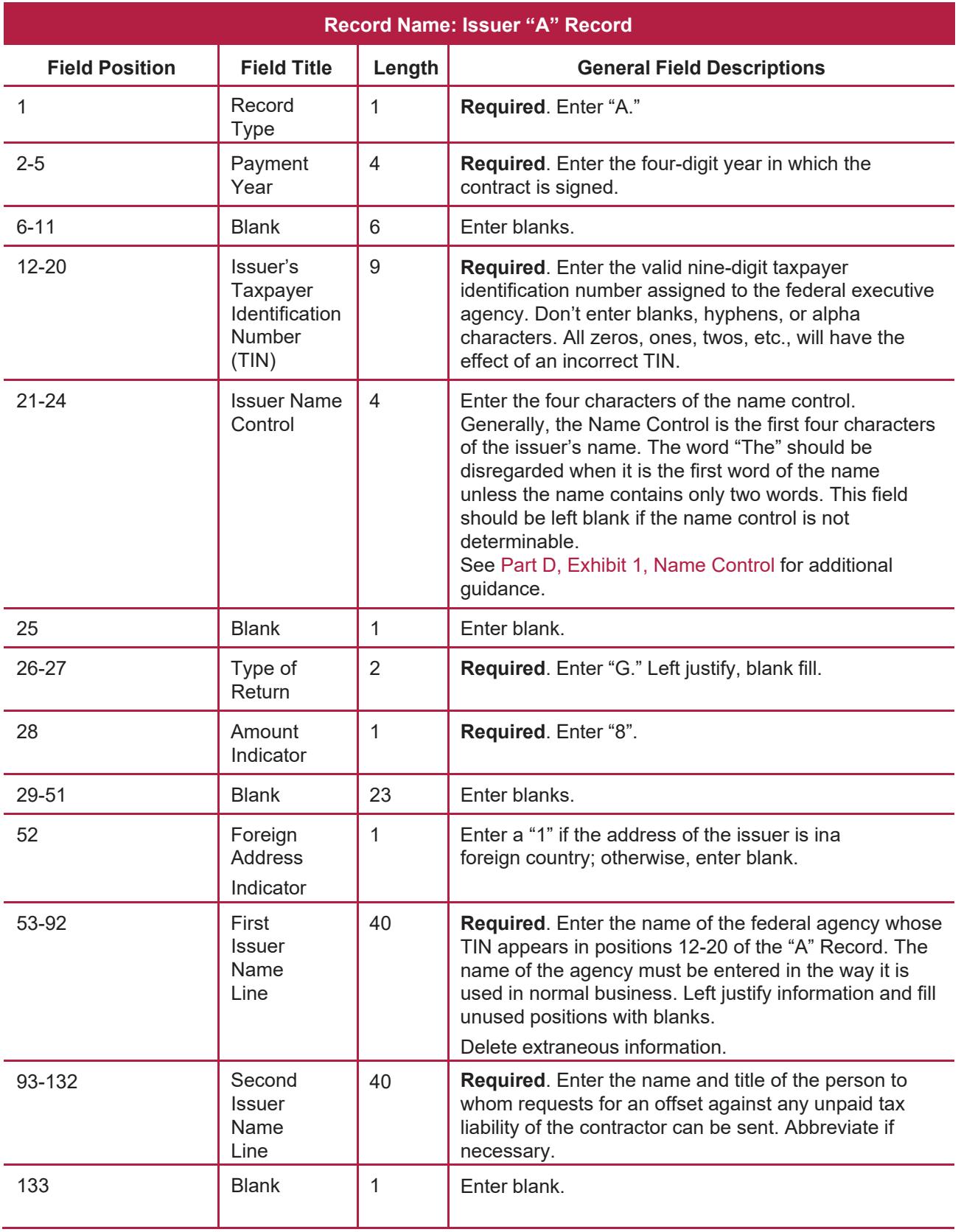

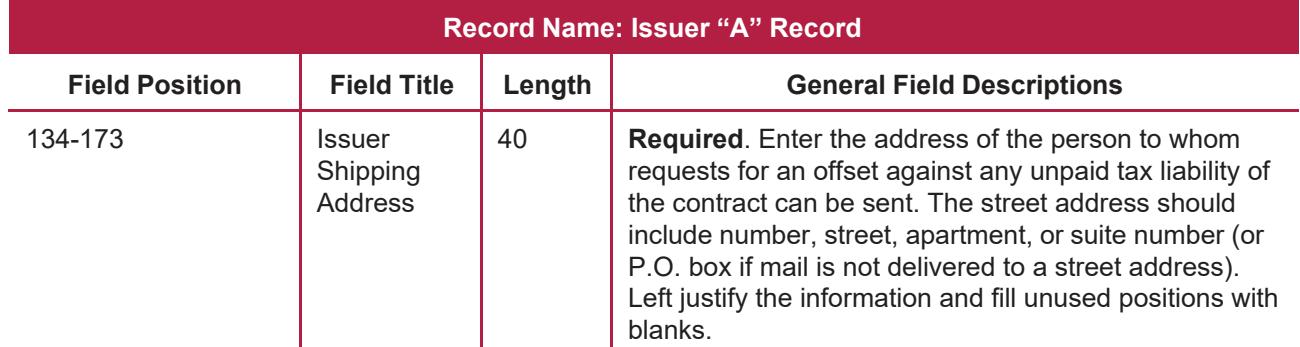

**For U.S. addresses**, the issuer city, state, and ZIP Code must be reported as 40, 2, and 9 position fields, respectively. Filers must adhere to the correct format for the issuer city, state, and ZIP Code. **For foreign addresses**, filers may use the issuer city, state, and ZIP Code as a continuous 51 position field. Enter information in the following order: city, province or state, postal code, and the name of the country. When reporting a foreign address, the Foreign Address Indicator in position 52 must contain a "1."

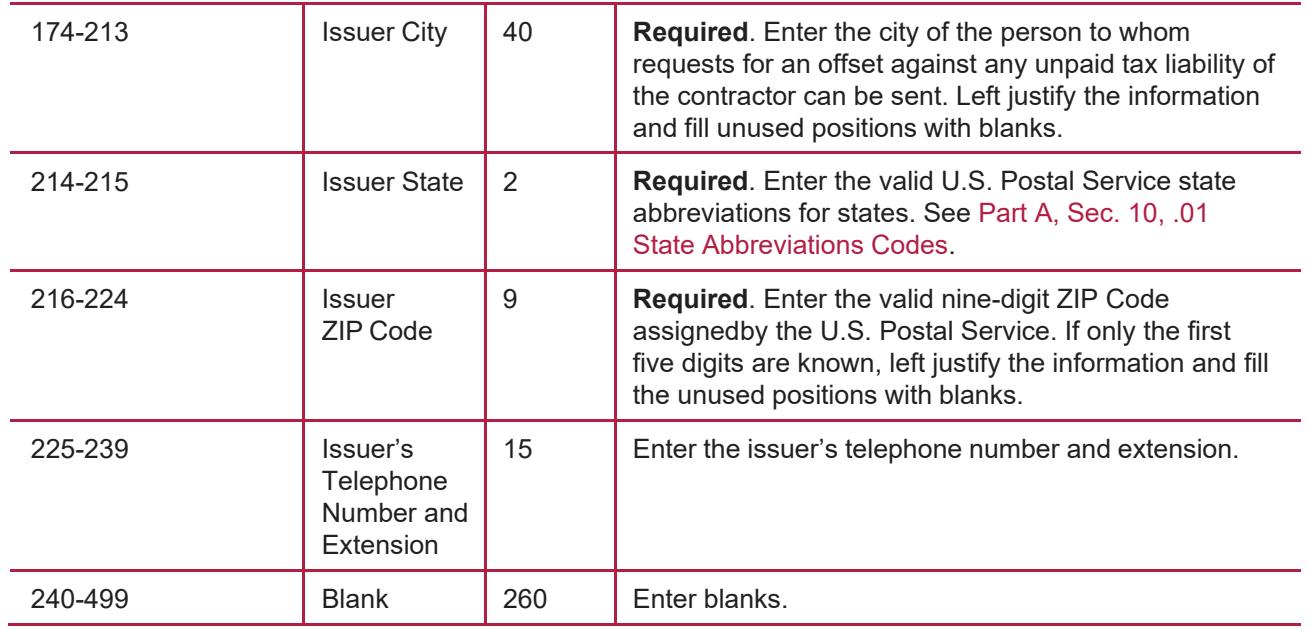

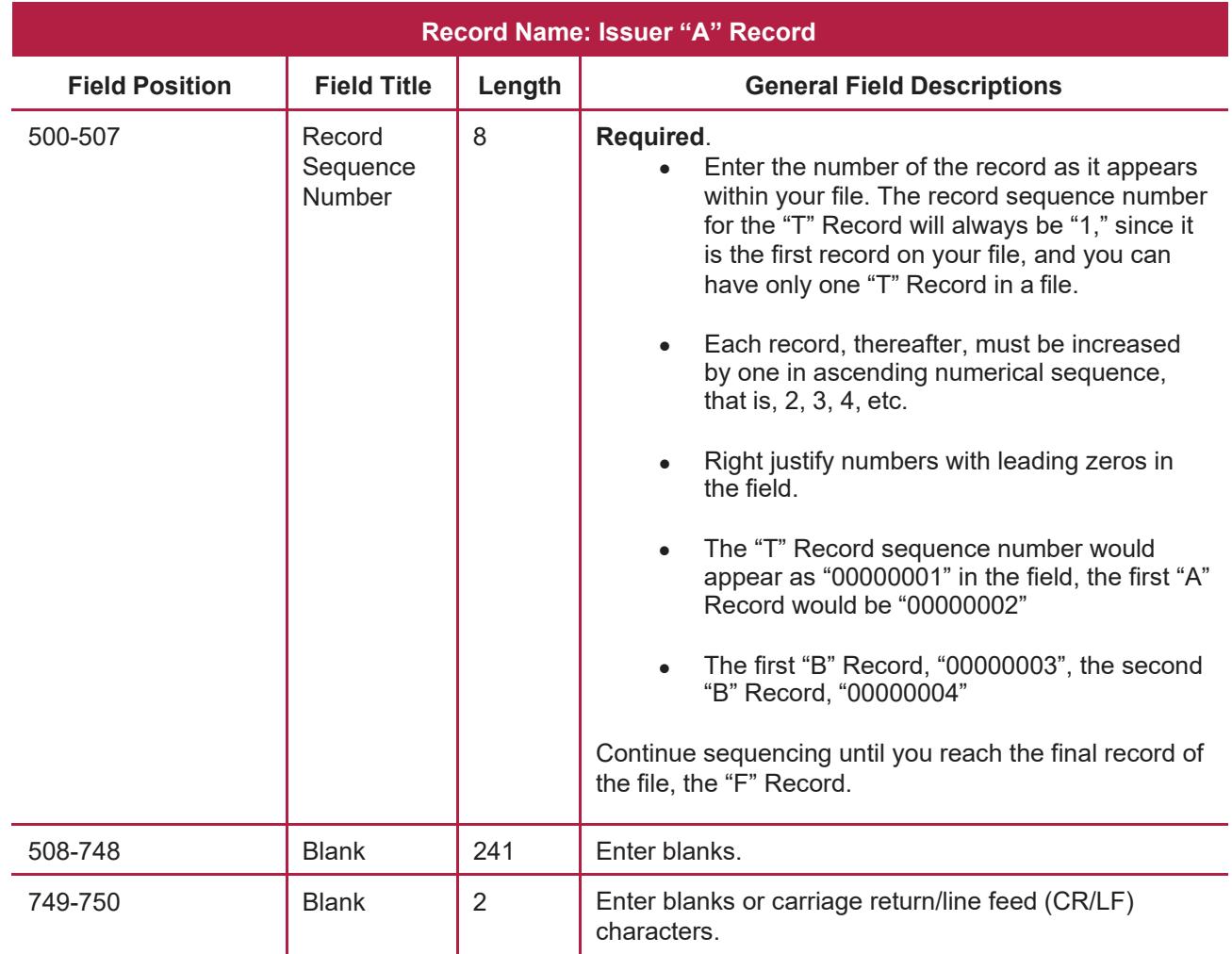

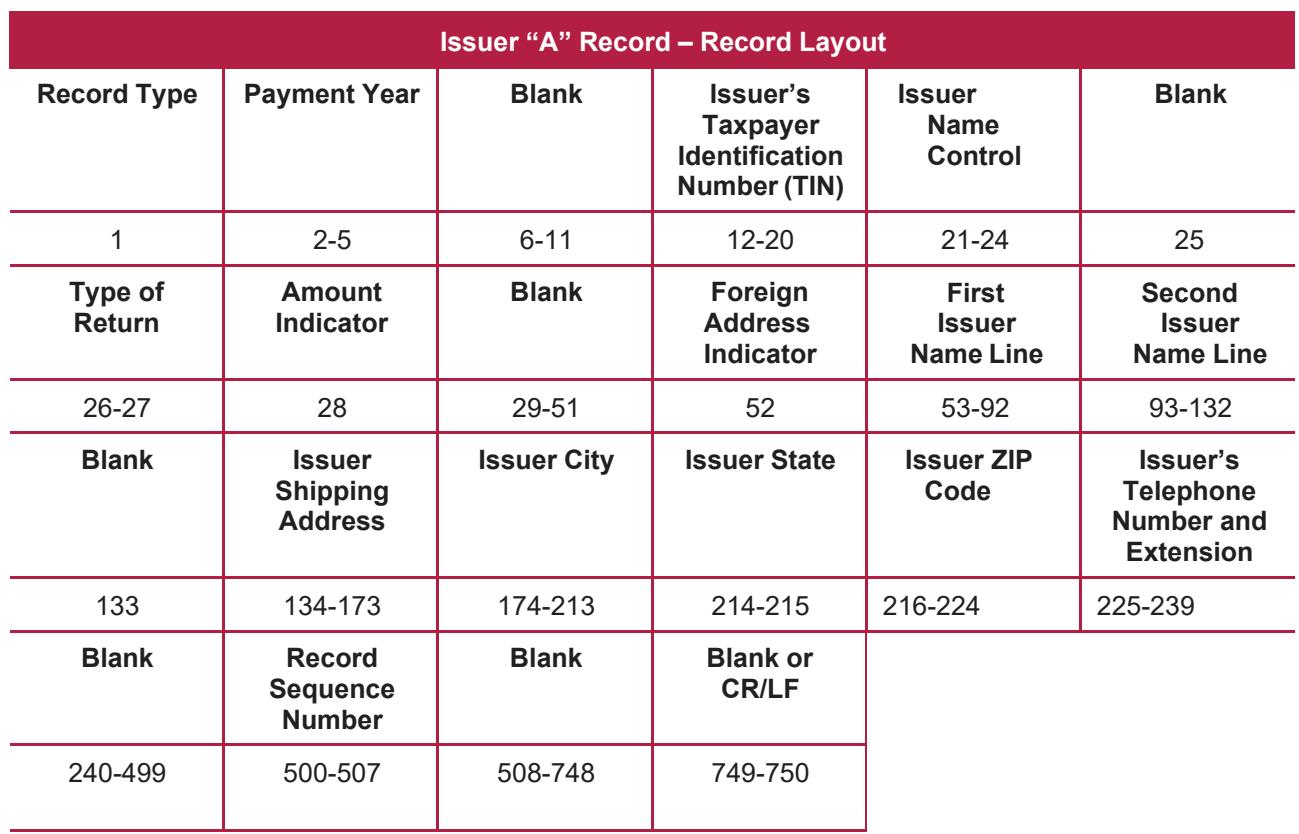

## <span id="page-44-0"></span>**Sec. 4 Payee "B" Record**

The Payee "B" Record contains payment information from the individual contracts.

When filing information documents electronically, the format for the Payee "B" Records will remain constant. All records must be a fixed length of 750 positions.

All alpha characters entered in the "B" Record must be uppercase. Decimal points (.) cannot be used to indicate dollars and cents.

The IRS strongly encourages filers to review data for accuracy before submission to facilitate the collection of delinquent federal tax liabilities from contractors. Filers should be especially careful that names, TINs, and income amounts are correct.

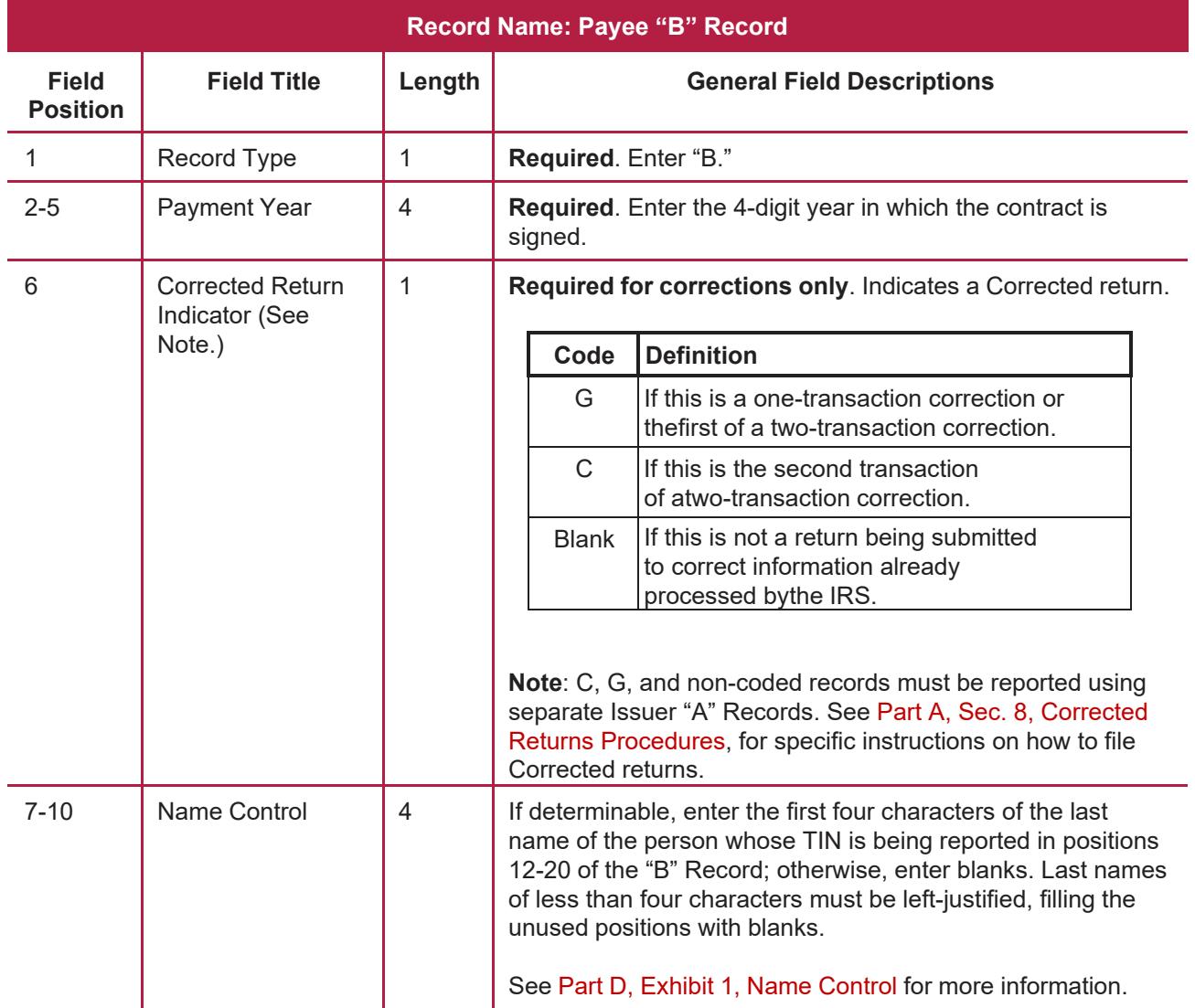

**INTENTIONALLY LEFT BLANK**

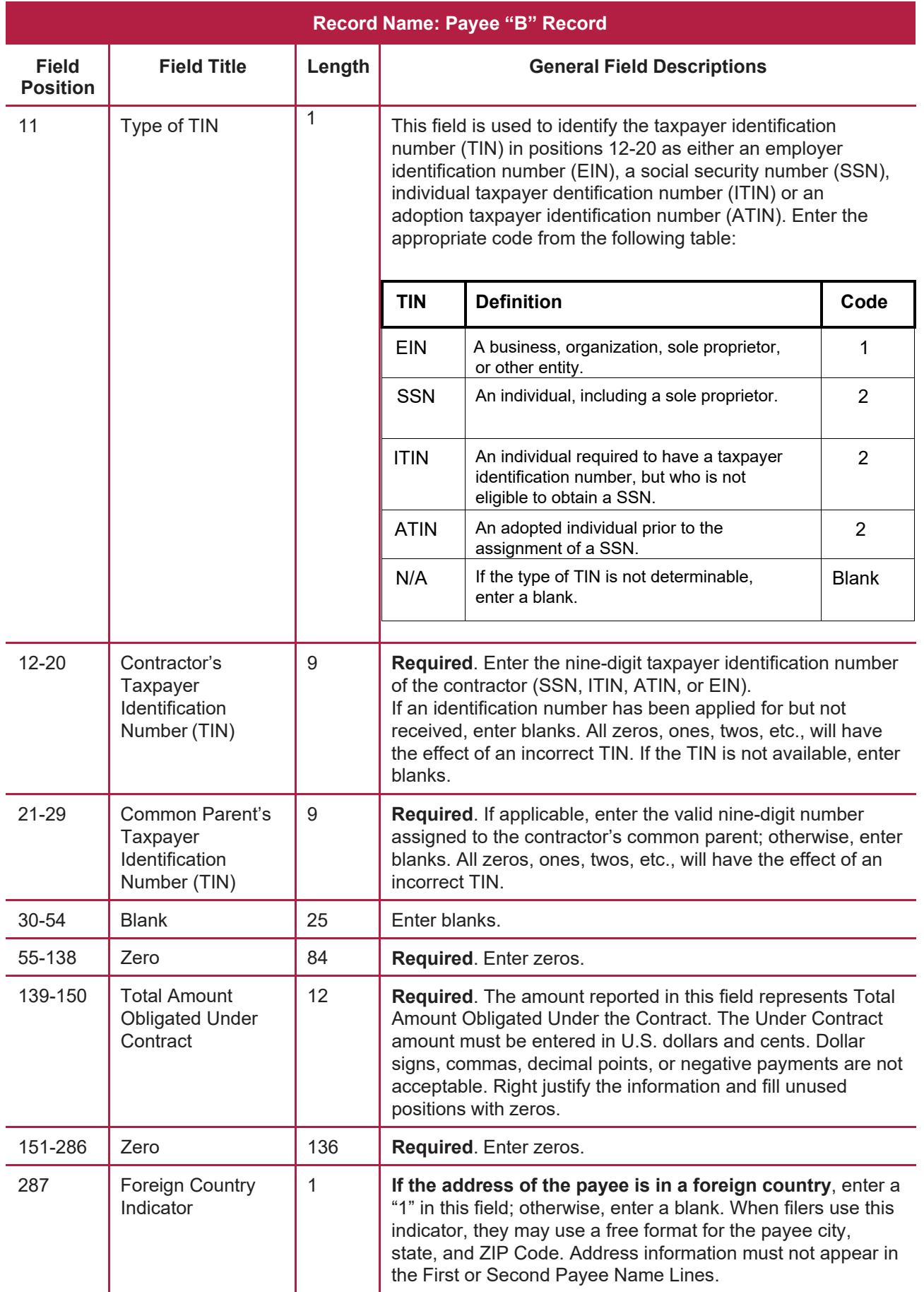

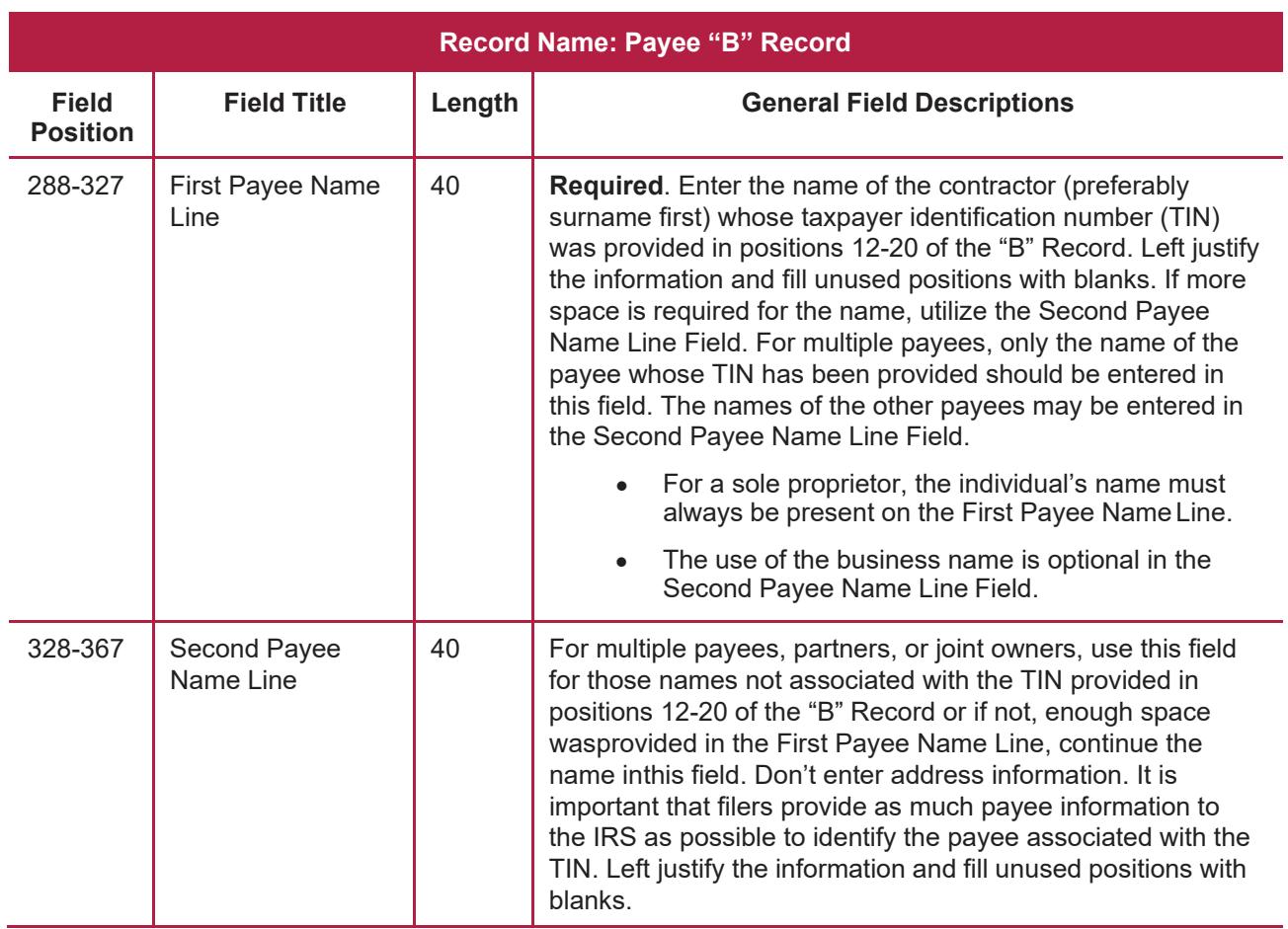

**Note**: End the First Payee Name Line with a full word. Don't split words. Begin the Second Payee Name Line with the next sequential word.

**Note**: If applicable, enter the business name of the sole proprietor in the Second Payee Name Line field.

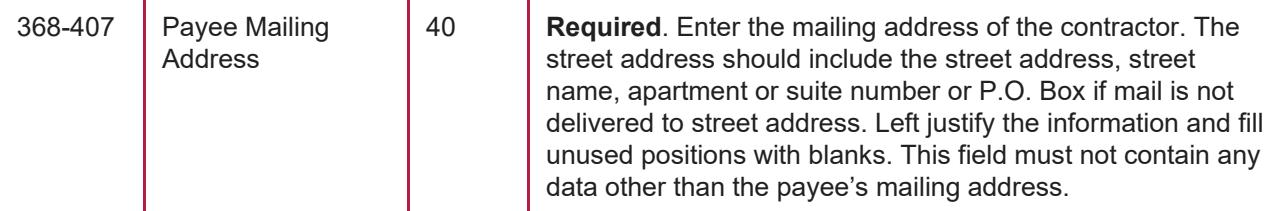

**For U.S. addresses**, the payee city, state, and ZIP Code must be reported as 40, 2, and 9 position fields, respectively. Filers must adhere to the correct format for the payee city, state, and ZIP Code. **For foreign addresses**, filers may use the payee city, state, and ZIP Code as a continuous 51 position field. Enter information in the following order: city, province or state, postal code, and the name of the country. When reporting a foreign address, the Foreign Country Indicator in position 287 must contain a "1."

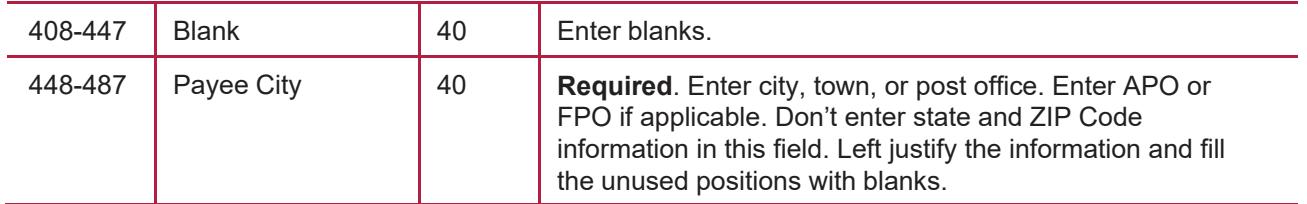

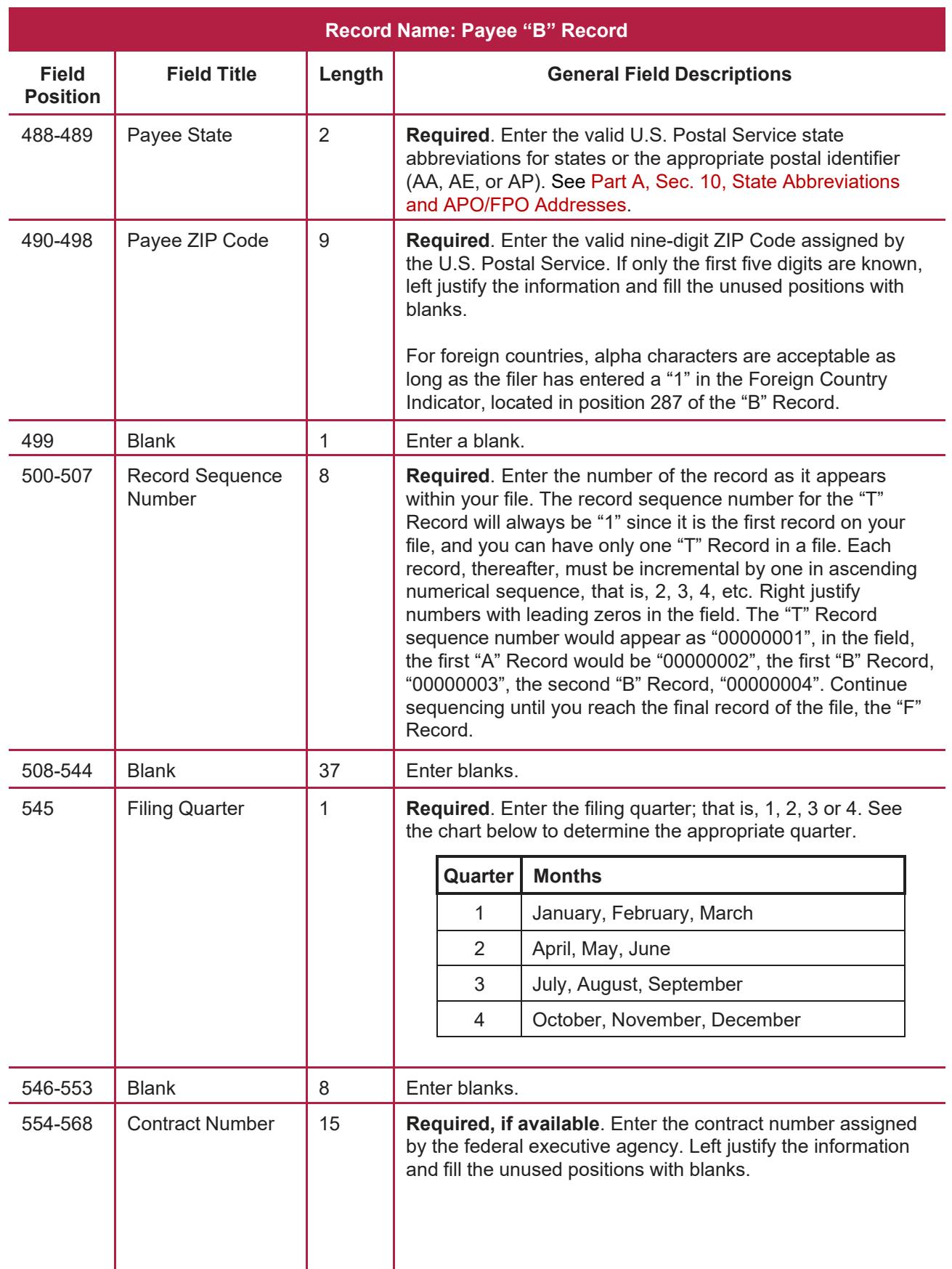

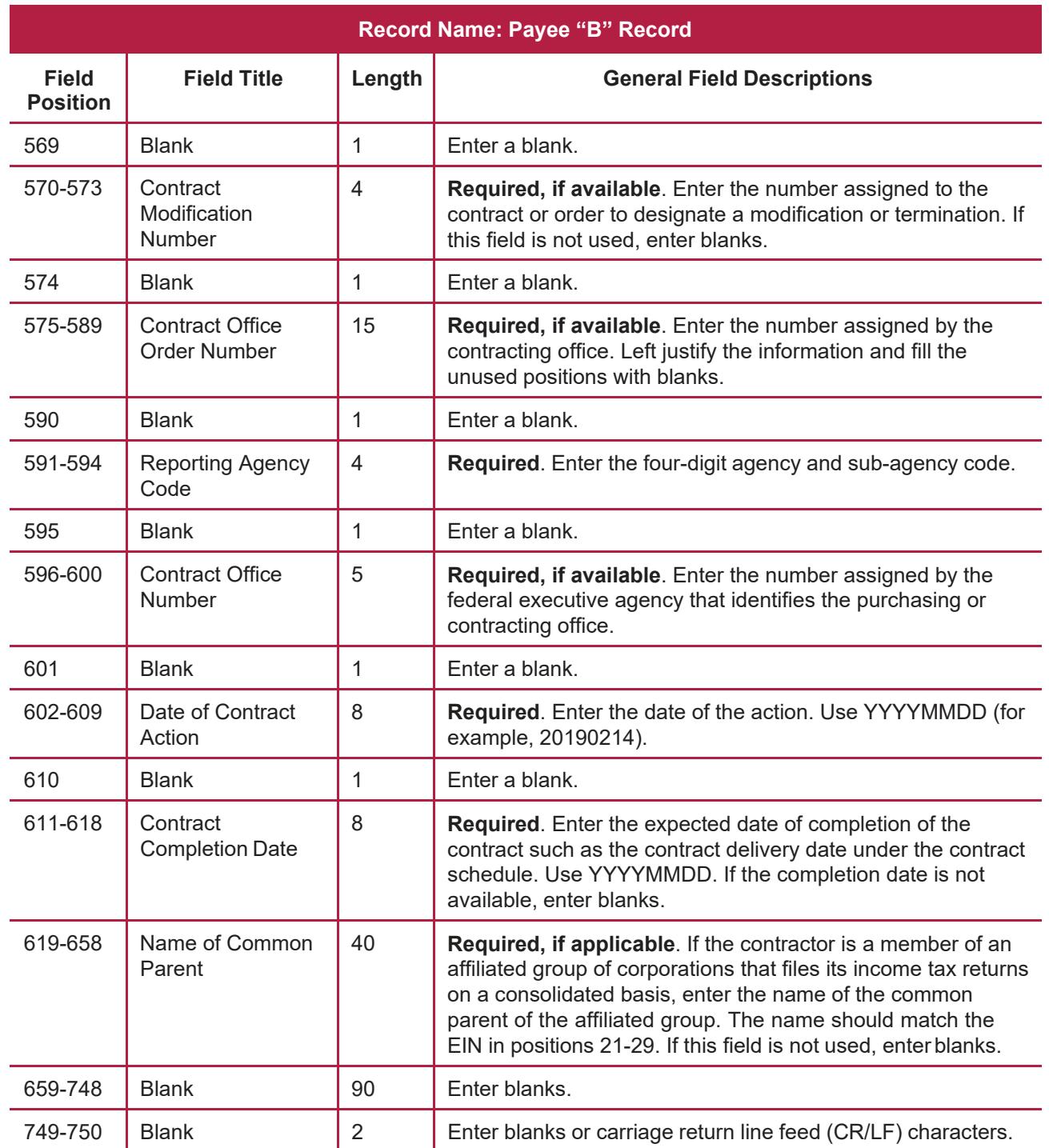

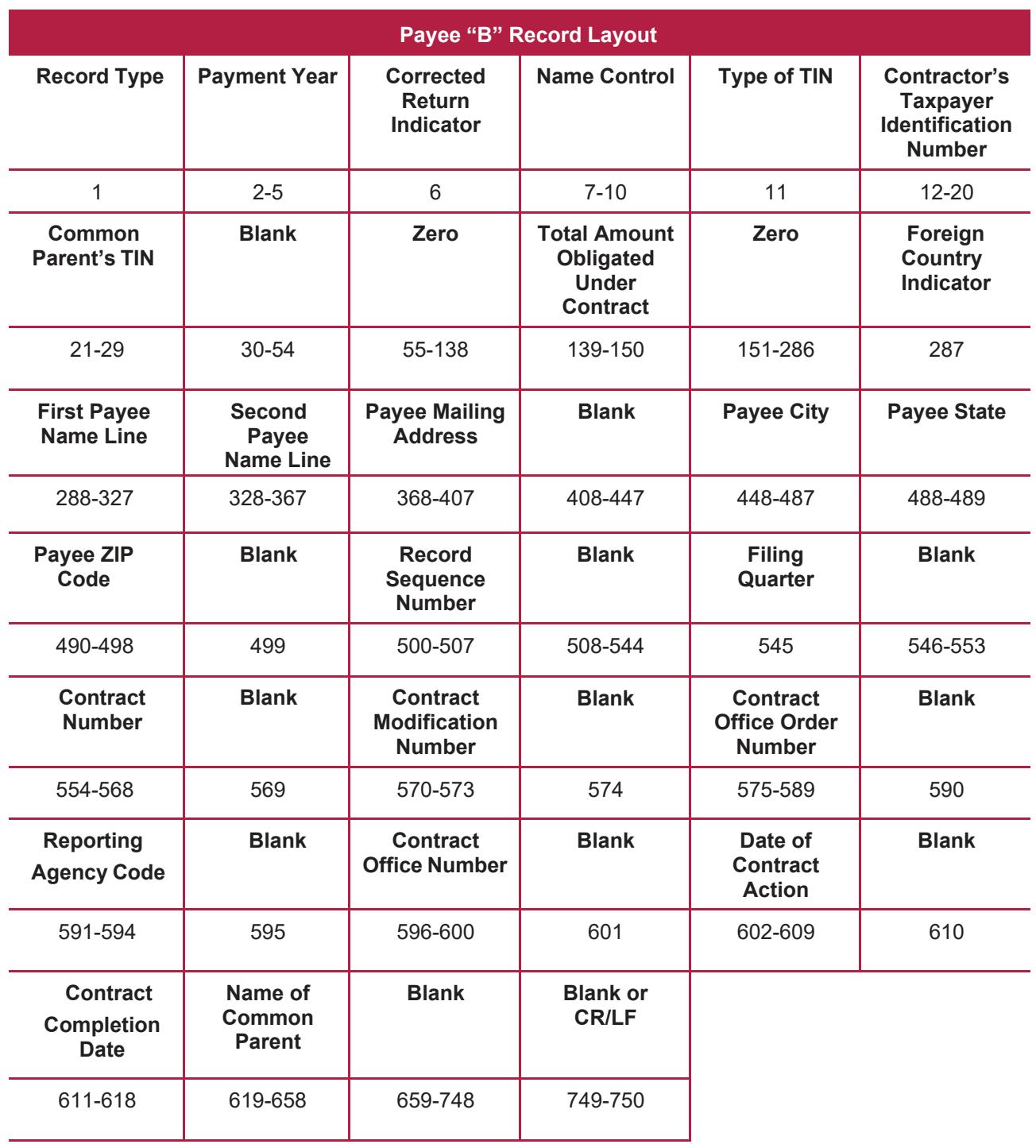

## <span id="page-51-0"></span>**Sec. 5 End of Issuer "C" Record**

The End of Issuer "C" Record is a fixed record length of 750 positions and is a summary record for a given issuer. The Control Total Field is 18 positions in length.

- For each "A" Record and group of "B" Records on the file, there must be a corresponding "C" Record.
- The "C" Record will contain the total number of payees and total of the payment amounts of a given issuer.
- The "C" Record must be written after the last Payee "B" Record for a given issuer. Issuers/Transmitters should verify the accuracy of the totals since data with missing or incorrect "C" Records will require a replacement.

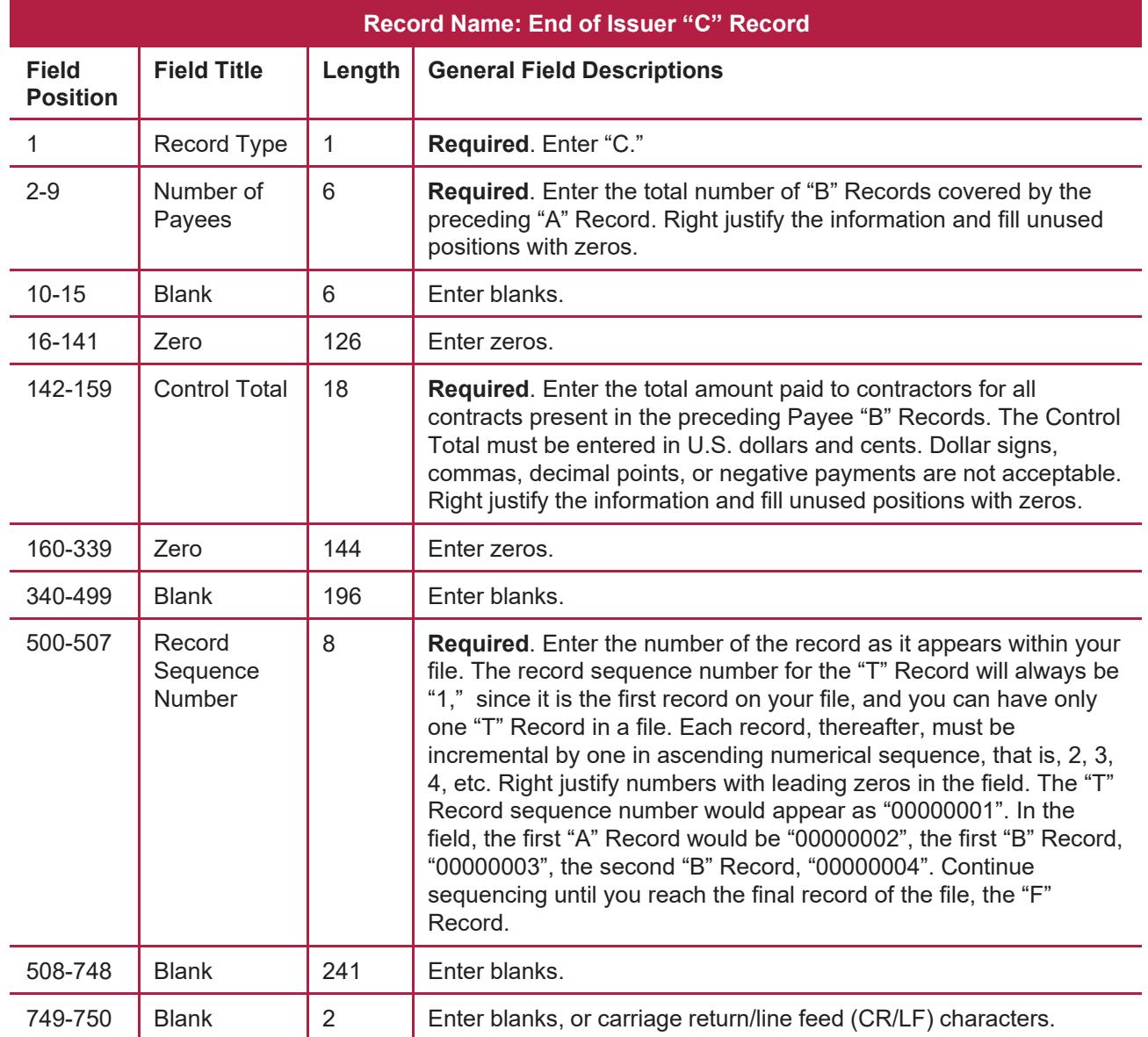

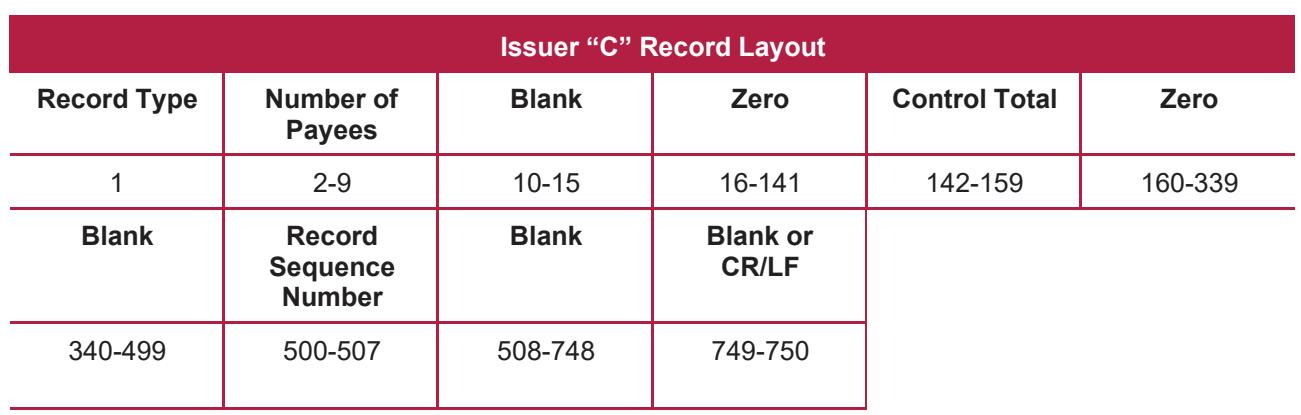

## <span id="page-53-0"></span>**Sec. 6 End of Transmission "F" Record**

The End of Transmission "F" Record is a fixed record length of 750 positions. The "F" Record is a summary of the number of issuers in the entire file. This record should be written after the last "C" Record of the entire file.

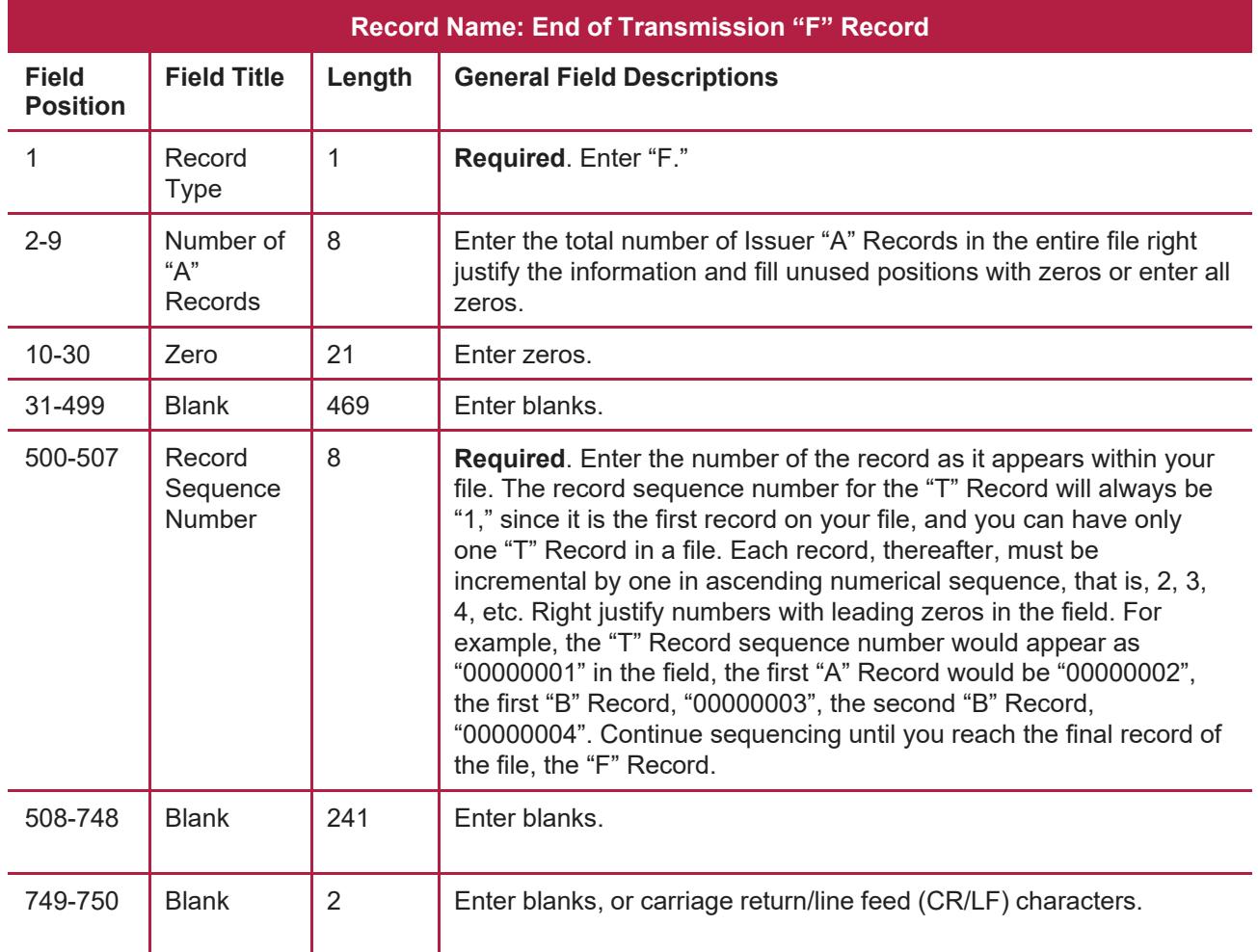

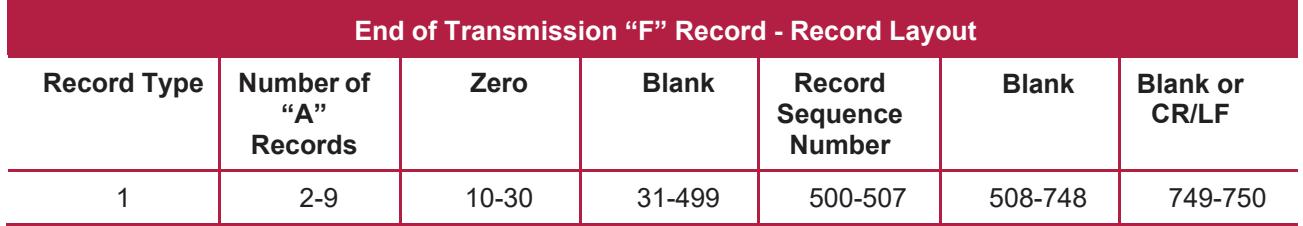

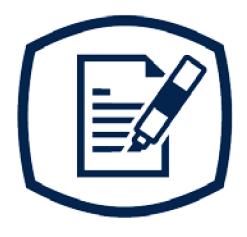

## <span id="page-54-0"></span>**Part D Exhibits**

**INTENTIONALLY LEFT BLANK**

## <span id="page-56-0"></span>**Exhibit 1 Name Control**

Follow the specifications below to complete the field in the issuer records called "Name Control." If filers are unable to determine the first four characters of the last name, the Name Control Field may be left blank.

#### **Individuals**

A name control for an individual is generally the first four characters of the last name on the information return.

- The name control consists of four alpha and/or numeric characters.
- The hyphen (-) or a blank space are the only special characters allowed in the name control. These characters cannot be in the first position of the name control.
- The name control can have less, but no more than four characters. Blanks may be present only as the last three positions of the name control.
- If an individual has a hyphenated last name, the name control is the first four characters from the first of the two last names.
- For joint returns, regardless of whether the payees use the same or different last names, the name control is the first four characters of the primary payee's last name.

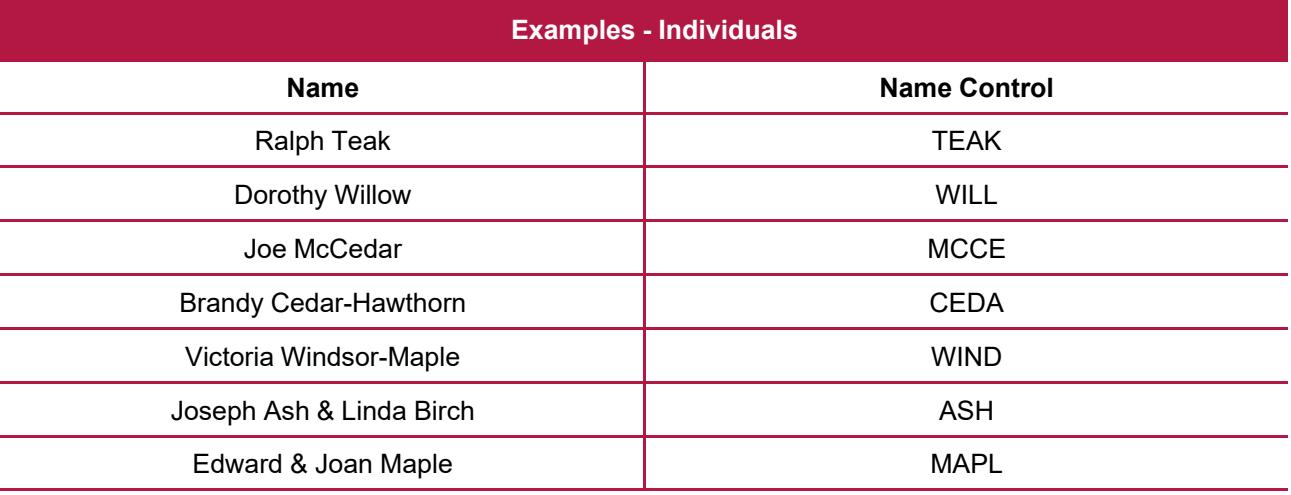

#### **Sole Proprietor**

- A sole proprietor must always use his/her individual name as the legal name of the business for IRS purposes.
- The name control consists of four alpha and/or numeric characters.
- The name control can have less, but no more than four characters.
- The hyphen (-) or a blank space are the only special characters allowed in the name control. These characters cannot be in the first position of the name control.
- When the taxpayer has a true name and a trade name, the name control is the first four characters of the individual's last name.
- When an individual's two last names are hyphenated, the name control is the first four characters of the first last name.

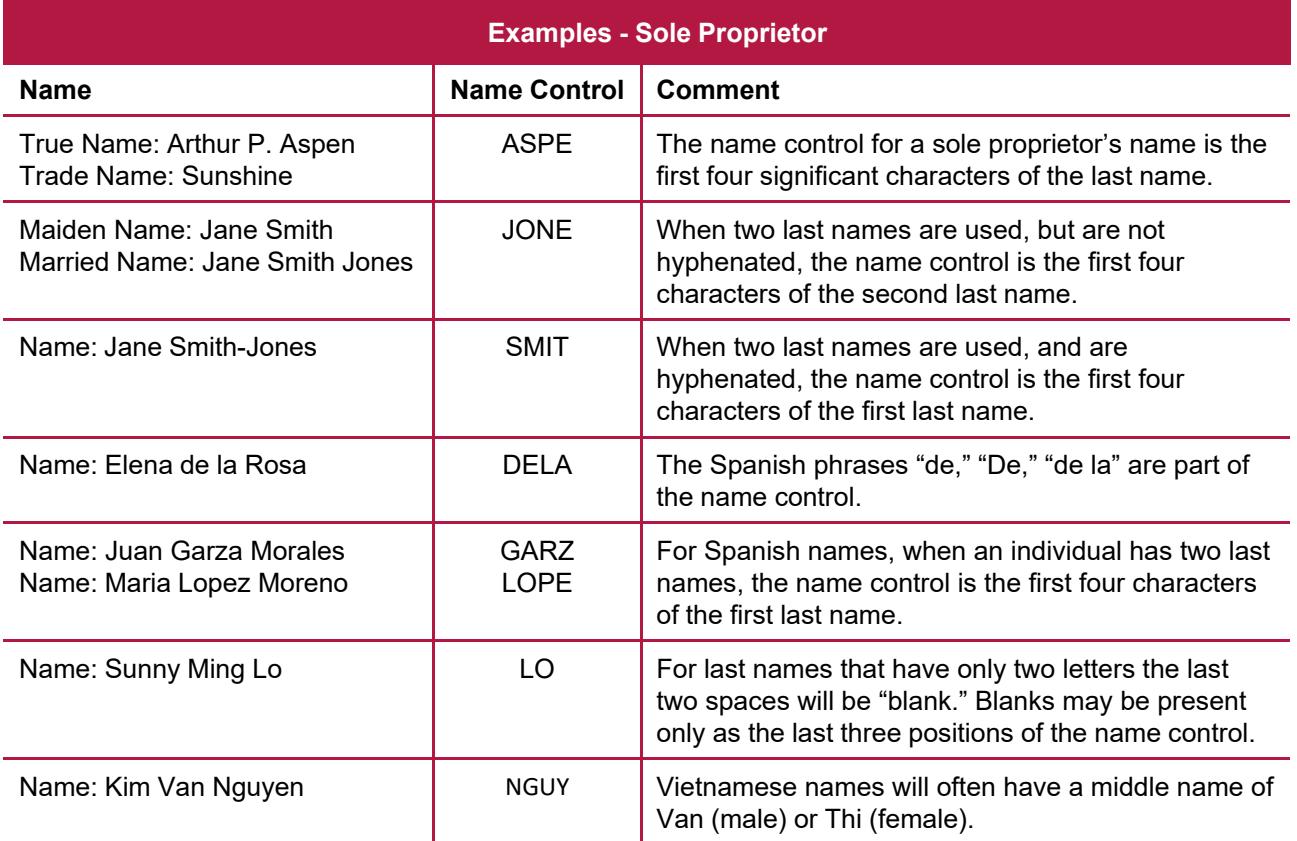

#### **Partnerships**

The name control for a partnership will usually result in the following order of selection:

- 1. For businesses "Doing Business As" (DBA) or with a trade name, use the first four characters of the dba or trade name.
- 2. If there is no business or trade name, use the first four characters of the partnership name (even if it is an individual's name, such as in a law firm partnership).
- 3. Online receipt of EINs generates separate rules for the name control of partnerships.
- 4. Whether received online or via paper, if the first word is "The," disregard it unless it is followed by only one other word.
- 5. If the EIN was assigned online (the EIN will begin with one of the following two digits: 20, 26, 27, or 45), then the name control for a partnership is developed using the first four characters of the primary name line.
- 6. If the first two digits of the EIN are other than 20, 26, 27, or 45, the name control for a partnership result from the trade or business name of the partnership. If there is no trade or business name, a name control results from the first four letters of a partnership name, in the case of a list of partners followed by the word partnership or an abbreviation thereof, or the last name of the first partner on the original [Form SS-4, A](https://www.irs.gov/pub/irs-pdf/fss4.pdf)pplication for Employer Identification Number.

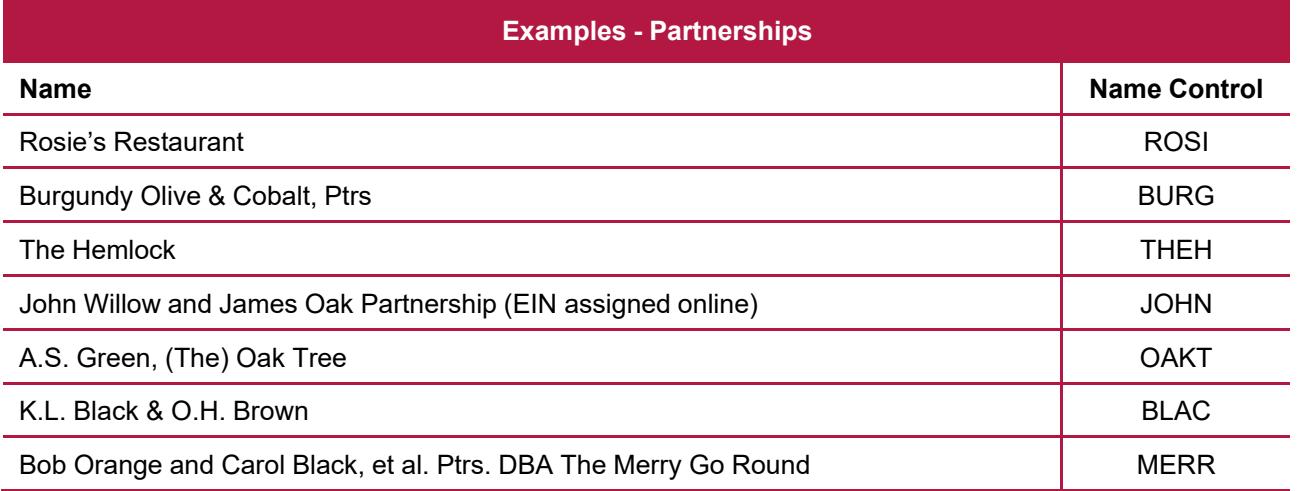

#### **Corporations**

The name control for a corporation is the first four significant characters of the corporate name.

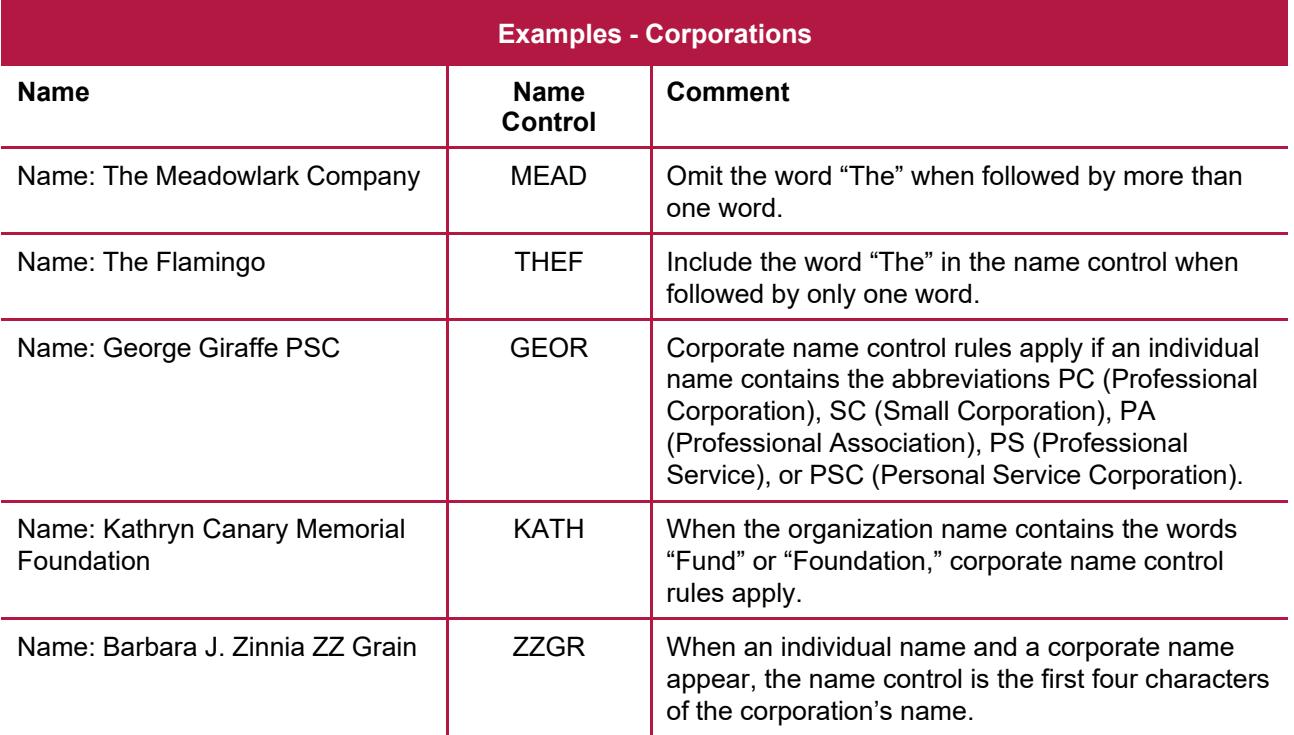

#### **Estates, Trusts, and Fiduciaries**

The name control for estates is the first four characters of the last name of the decedent. The last name of the decedent must have the word "Estate" after the first four characters in the primary name line.

The name control for trusts and fiduciaries results in the following:

- 1. Name controls for individual trusts are created from the first four characters of the individual's last name.
- 2. For corporations set up as trusts, use the first four characters of the corporate name.
- 3. There are separate rules for the name control of trusts, depending on whether the EIN is an online assignment.
- 4. If the EIN is assigned online (the EIN will begin with one of the following two digits: 20, 26, 27, or 45), then the name control is developed using the first four characters of the first name on the primary name line. **Note**: The online EIN application will begin assigning the first two digits of 46 and 47 in the future. Ignore leading phrases such as "Trust for" or "Irrevocable Trust."
- 5. If the first two digits of the EIN are other than 20, 26, 27, or 45, (46 and 47, in the future) then the name control for a trust or fiduciary account results from the name of the person in whose name the trust or fiduciary account is established.

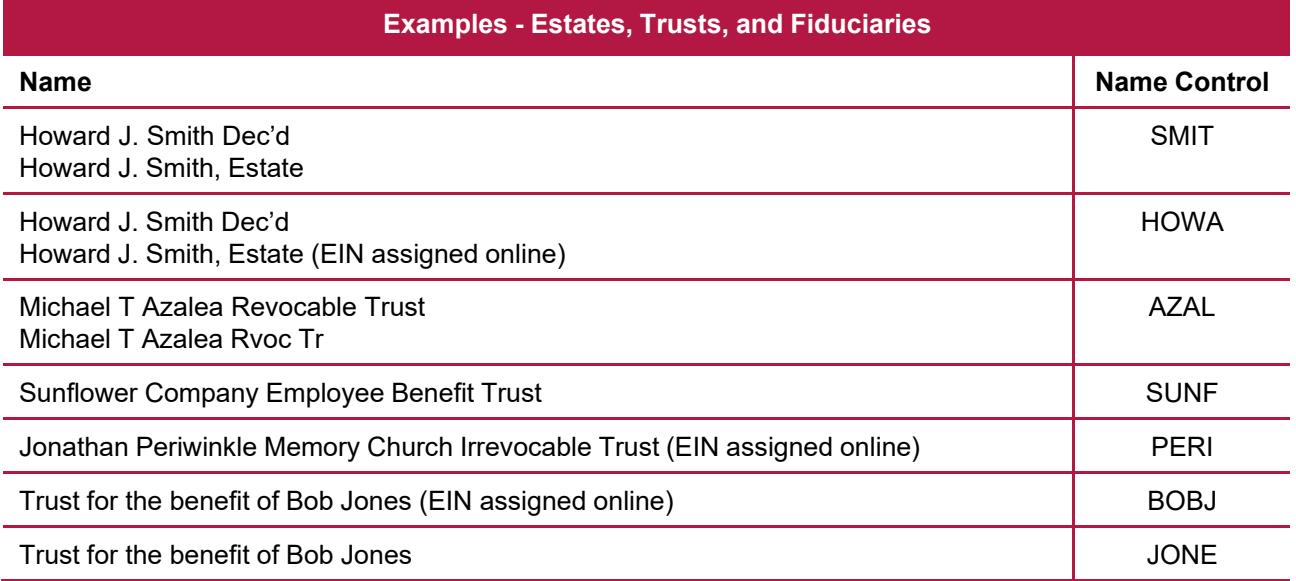

#### **Other Organizations**

Compliance with the following will facilitate the computer programs in identifying the correct name control:

- 1. The only organization, which you will always abbreviate, is Parent Teachers Association (PTA). The name control will be "PTA" plus the first letter of the name of the state in which the PTA is located.
- 2. The name control for a local or post number is the first four characters of the national title.
- 3. Use the name control of the national organization name if there is a Group Exemption Number (GEN).
- 4. For churches and their subordinates (for example, nursing homes, hospitals), the name control consists of the first four characters of the legal name of the church or subordinate.
- 5. If the organization's name indicates a political organization, use the individual's name as the name control.
- 6. The words Kabushiki Kaisha or Geisha are the Japanese translation of the words "stock company" or "corporation." Therefore, if these words appear in a name line, these words will move to the end of the name where the word corporation" would normally appear.

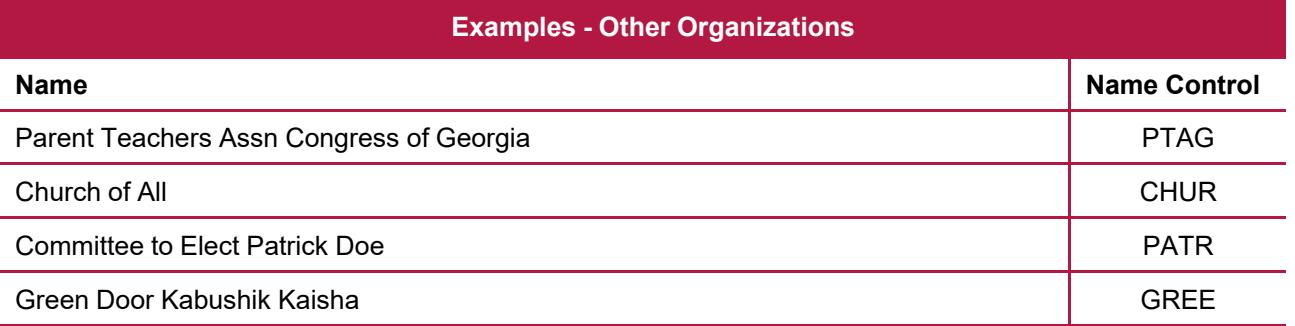

## <span id="page-62-0"></span>**Exhibit 1 Publication 1516 Tax Year 2022 Revision Updates**

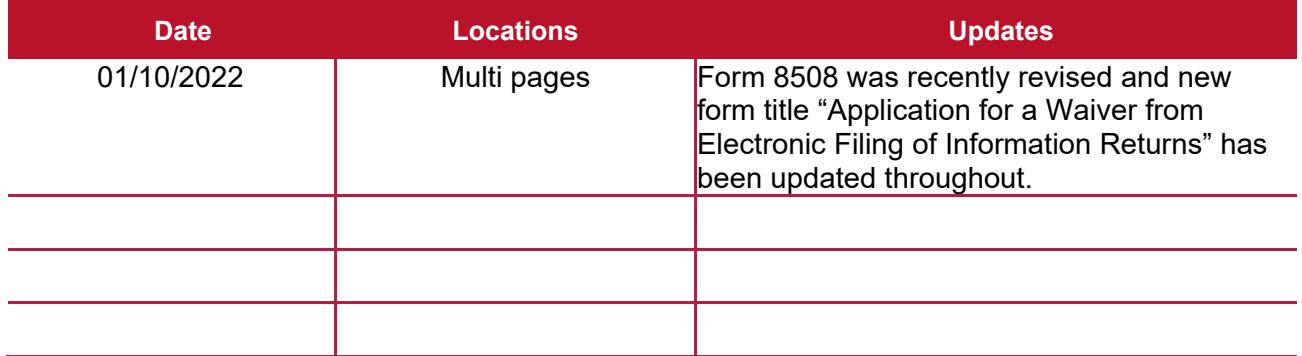

## <span id="page-63-0"></span>**INTENTIONALLY LEFT BLANK**